#### **BAB III**

### **METODE PENELITIAN DAN PERANCANGAN SISTEM**

#### **3.1 Metode Penelitian**

Untuk pengumpulan data yang diperlukan dalam Tugas Akhir Rancang Bangun Distribusi Produk Coca Cola Berbasis Web, ada beberapa cara yang telah dilakukan, antara lain :

a) Wawancara / *Interview*

Cara ini dilakukan untuk mengetahui permasalahan – permasalahan yang terjadi di bagian distribusi / pengiriman pada PT Coca Cola Amatil Surabaya yang berkaitan dengan jumlah pengiriman barang dan rute pengiriman ke setiap gerai yang ada di Surabaya. **NSTITUT BISNIS** 

b) Dokumentasi / *Documentation*

Cara ini dilakukan untuk mendapatkan data – data yang diperlukan dalam pembuatan Rancang Bangun Distribusi Produk Coca Cola Berbasis Web ini. Data –data yang dimaksud adalah data gerai Coca Cola yang ada di Surabaya, data lokasi dan jarak gerai pada peta.

### **3.2 Identifikasi Masalah**

Proses distribusi merupakan proses terpenting untuk menentukan perkembangan suatu perusahaan produksi, seperti pada Pt. Coca Cola Amatil Surabaya. Untuk menjaga ketersediaan *soft drink* di setiap gerai yang ada, maka PT. Coca Cola Amatil Cabang Surabaya ini seminggu sekali melakukan pengecekan dan penambahan persediaan pada setiap gerai penjual produknya. Petugas distribusi yang bertugas untuk menambah dan memeriksa persediaan setiap minggunya melakukan tugasnya dengan menggunakan kendaran berupa truk yang bermuatan produk dari PT. Coca Cola. Produk tersebut nantinya akan didistribusikan ke setiap gerai berdasarkan data gerai yang tersedia.

Selama ini petugas distribusi selalu membawa muatan penuh yang berisi *soft drink* untuk didistribusikan pada gerai yang ada. Dengan membawa muatan yang terisi penuh, petugas distribusi sering membawa kembali muatan ke distributor karena jumlah yang dibawa melebihi kebutuhan gerai. Bahkan sewaktu proses pendistribusian dilakukan, ada beberapa gerai yang terlewatkan. Sehingga proses distribusi di PT. Coca Cola dirasa tidak efektif.

Pada kasus tersebut akan terjadi pemborosan jika pengelolaan distribusi *soft drink* tidak terorganisir dengan baik, maka diperlukan sistem informasi untuk memantau persediaan *soft drink* di setiap gerai coca cola yang ada. Selain memantau ketersediaan *soft drink* yang ada bagian distribusi sebaiknya mengetahui lokasi dan jalur yang terdekat untuk mendistribusikan *soft drink* tersebut karena efisiensinya jalur distribusi dapat menekan biaya transportasi dan memastikan softdrink tersebut sampai pada gerai dengan cepat dan tepat. Tepat dan cepatnya pendistribusian *soft drink* dari distributor sampai ke gerai coca cola merupakan salah satu cara untuk melakukan efisiensi bagi PT Coca Cola Company. Tetapi ada faktor lain yang masih bisa ditekan efisiensinya pada bagian distribusi yaitu dengan cara mendistribusikan *soft drink* dengan jumlah yang tepat atau sesuai yang dibutuhkan oleh gerai penjual Coca cola yang ada, karena jika pada bagian pendistribusian membawa muatan *soft drink* yang berlebihan maka akan terdapat muatan yang tidak diperlukan.

#### **3.3 Arsitektur Sistem**

Gambaran umum arsitektur aplikasi Distribusi Produk Coca Cola dapat dilihat pada gambar 3.1 berikut.

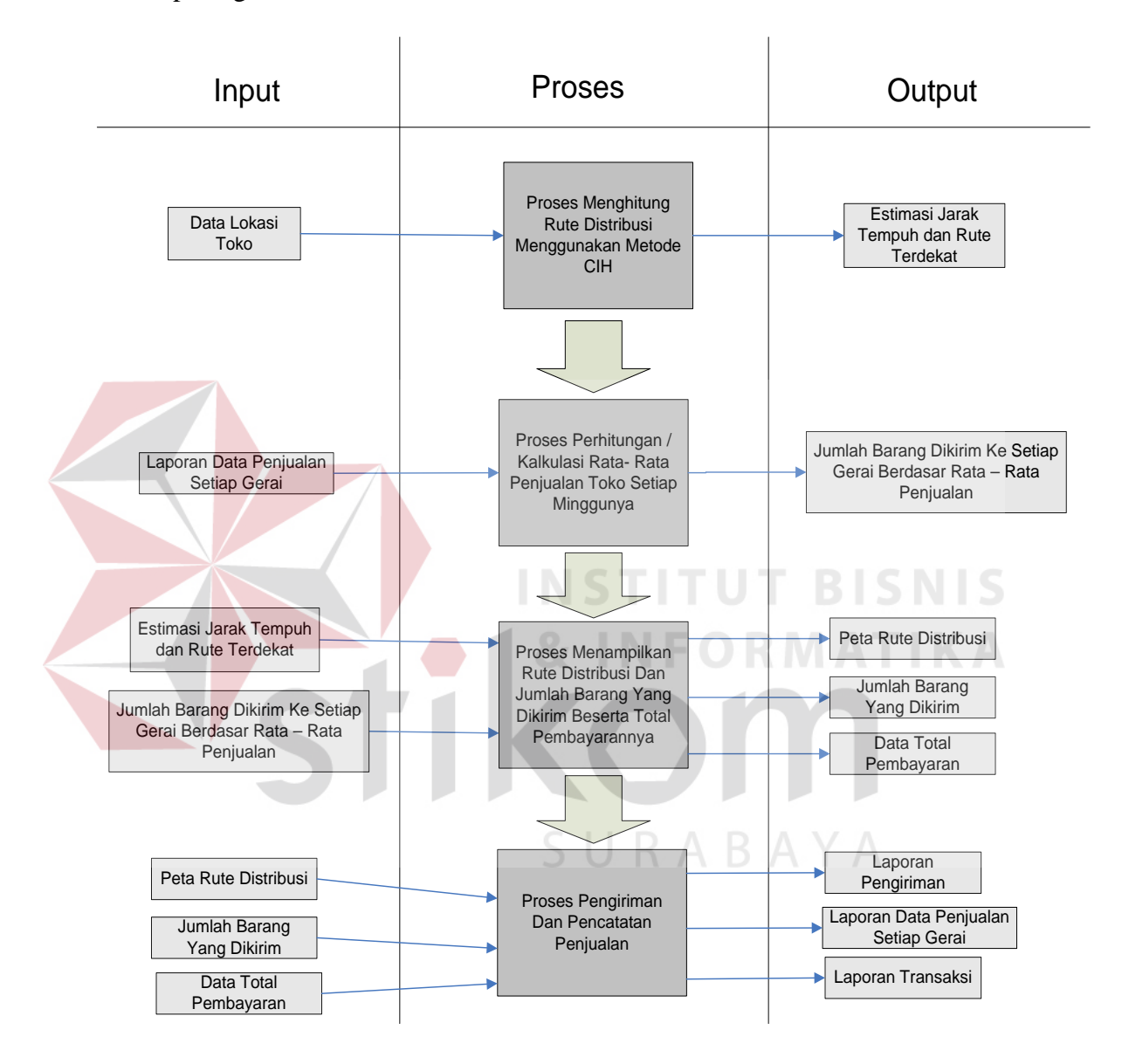

Gambar 3.1. Blok Diagram Distribusi Produk Coca Cola

Pada Blok Diagram diatas menjelaskan bahwa data lokasi toko akan diproses oleh sistem untuk mendapatkan rute distribusi yang akan dilakukan oleh setiap petugas pengiriman.

Dan proses selanjutnya adalah mengolah data penjualan oleh setiap toko untuk diproses oleh sistem agar mendapatkan rata – rata penjualan setiap minggunya. Yang nantinya digunakan untuk memprediksikan jumlah produk yang akan dikirimkan ke gerai tersebut pada minggu berikutnya. Setelah proses penghitungan selesai maka sistem akan memproses data – data yang didapat sebelumnya. Yaitu data rute yang ditempuh dan data barang yang harus dikirim. Data tersebut akan diolah dan menghasilkan peta rute jalur distribusi, jumlah barang yang dikirim ke setiap gerai dan data total pembayaran untuk setiap gerai.

Untuk mensuplai ke setiap toko yang ada di wilayah Surabaya, sistem memberikan alternatif jarak terdekat yang harus ditempuh oleh armada pengiriman dari distributor ke tempat – tempat tujuan pengiriman. Jarak terdekat yang didapatkan melalui penghitungan metode CIH. Setelah proses pengiriman selesai maka akan dihasilkan output berupa laporan transaksi dan laporan pengiriman, yang nantinya akan diserahkan kepada Manajer untuk ditinjau ulang. Dan output berupa data laporan penjualan gerai, digunakan oleh admin untuk diolah kembali oleh sistem. Proses pencatatan penjualan dilakukan seminggu sekali bersamaan dengan proses pengiriman.

#### **3.4 Perancangan Sistem**

#### **3.4.1** *Document Flow* **dan** *System Flow*

Bagian ini menjelaskan bagaimana alur jalannya sistem distribusi persediaan Coca Cola yang lama dan jalannya alur sistem yang baru. Perancangan *Docflow dan Sysflow* ini digunakan untuk perbandingan perubahan jalannya sistem yang penulis rancang. Agar pembaca dapat membedakan antara alur jalannya sistem yang lama dan jalannya sistem yang penulis rancang.

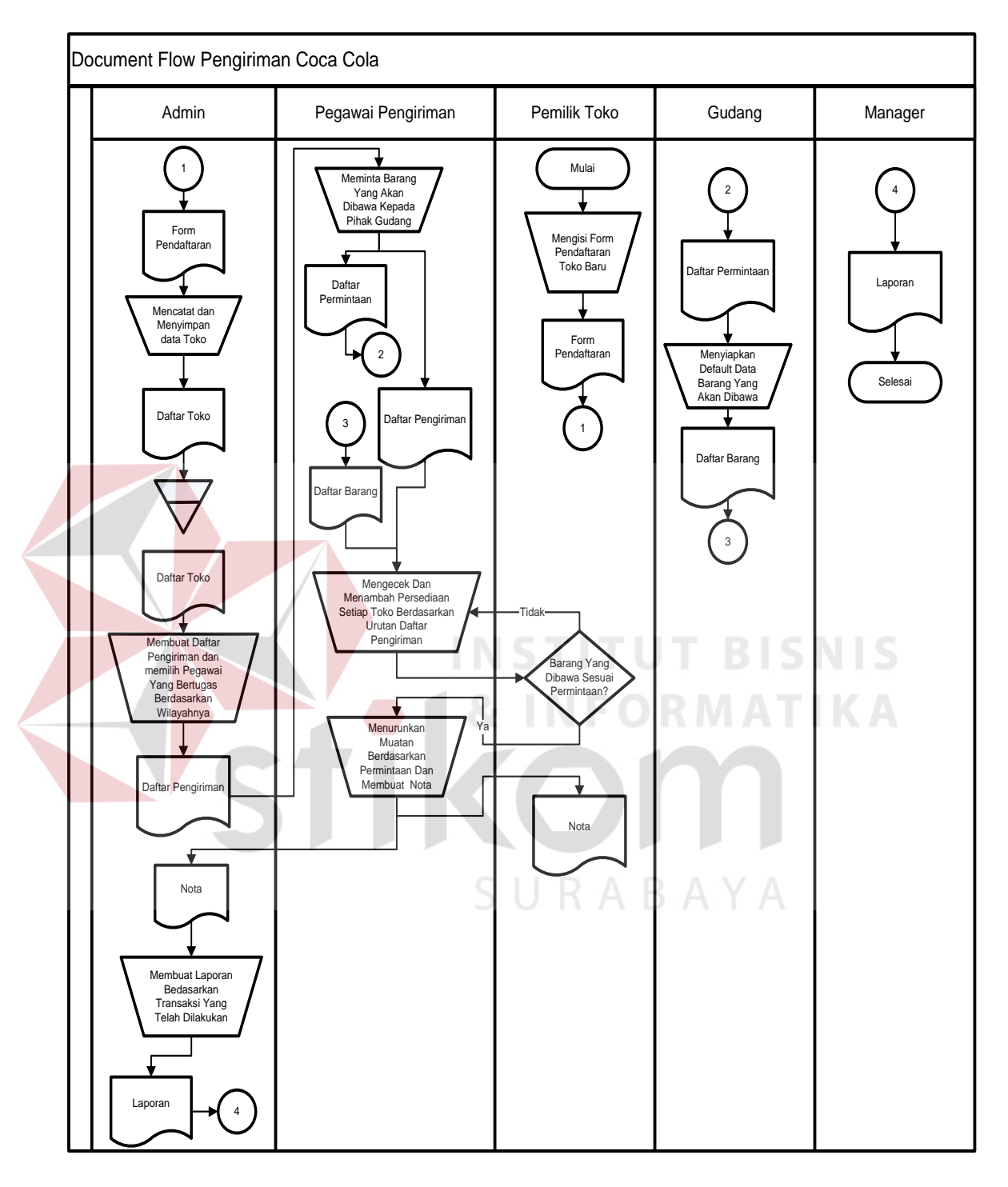

### **A.** *Document Flow* **Pengiriman Produk Coca Cola**

Gambar 3.2 *Document Flow* Distribusi Coca Cola

Gambar 3.2 menjelaskan alur proses jalannya sistem distribusi persediaan Coca Cola di setiap gerai yang digunakan saat ini oleh PT. Coca Cola Amatil Surabaya. Pada sistem ini terdapat lima entitas yaitu admin, pegawai pengiriman, pemilik took, gudang dan manajer.

Pertama kali pemilik toko akan mengisi form pendaftaran toko baru dan selanjutnya form tersebut akan diserahkan kepada admin. Setelah form pendaftaran diserahkan kepada admin, maka admin akan membuat daftar pengiriman berupa nama toko dan alamat toko yang nantinya akan diberikan kepada petugas pengiriman. Setelah daftar pengiriman diberikan oleh admin, petugas pengiriman akanmengambil barang yang akan dibawa ke bagian gudang. Barang yang dibawa setiap petugas pengiriman bersifat *default*. Dan akhirnya petugas pengiriman akan memulai pengiriman ke setiap toko yang ada di Surabaya berdasarkan daftar pengiriman yang telah dibuat oleh admin. Ketika petugas pengiriman sampai pada toko yang dituju, petugas pengiriman akan menawarkan kepada pemilik toko apakah pemilik toko akan menambah persediaan yang ada di toko tersebut atau tidak.

Jika pemilik toko menolak untuk melakukan penambahan persediaan pada tokonya karena barang yang diinginkan tidak sesuai, maka pegawai pengiriman akan melanjutkan tugasnya ke toko berikutnya yang telah tertera pada daftar pengiriman. Sedangkan jika pemilik toko menerima tawaran untuk menambah persediaan Coca Cola pada tokonya, maka pegawai pengiriman akan menambahkan persediaan toko tersebut dan membuatkan nota 2 (dua)rangkap. Nota pertama diberikan kepada pemilik toko sebagai bukti transaksi, dan nota yang kedua nantinya diberikan untuk admin sebagai dasar untuk pembuatan laporan yang akan diberikan kepada manajer.

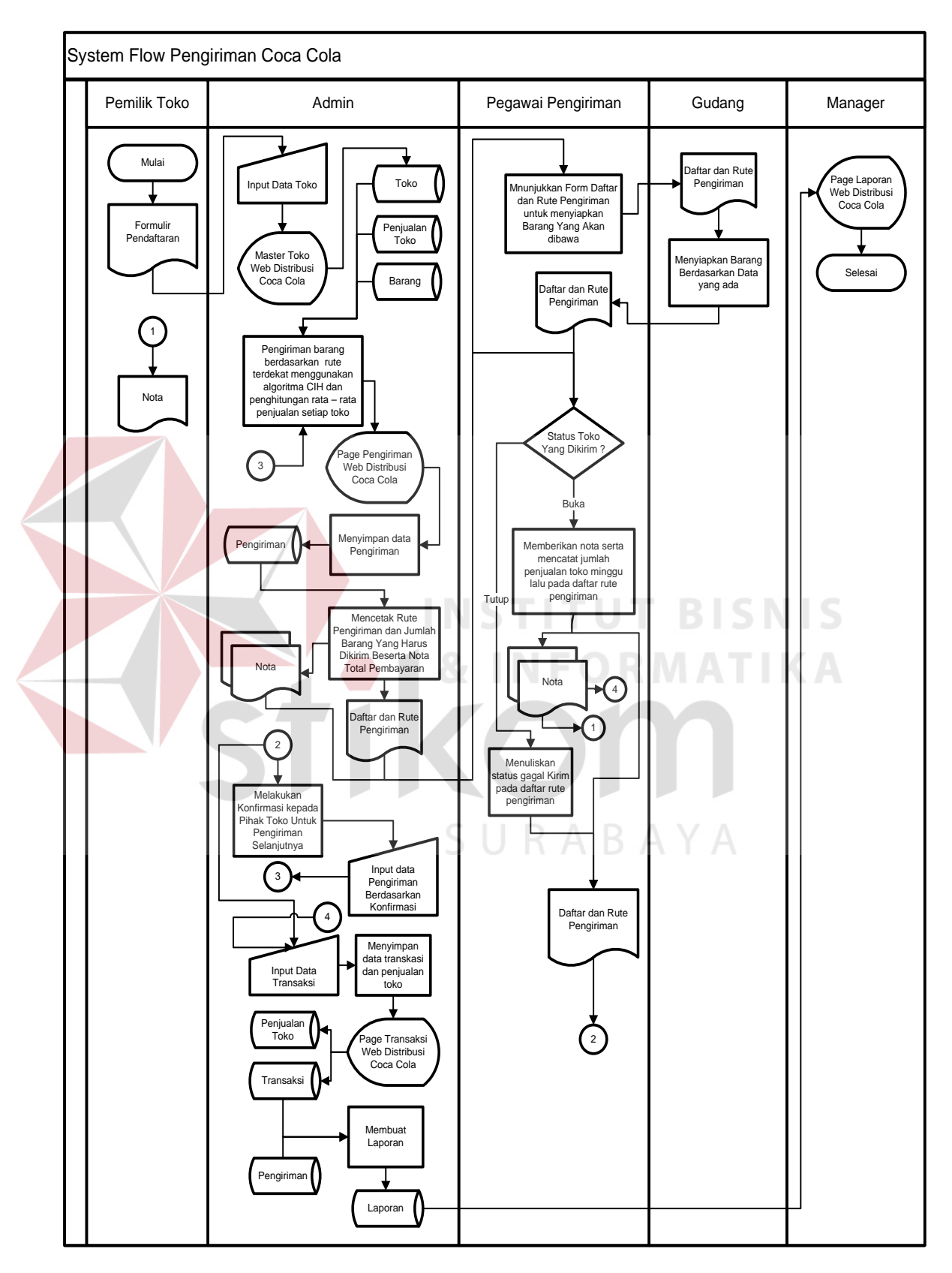

### **B.** *System Flow* **Distribusi Produk Coca Cola**

Gambar 3.3 *System Flow* Distribusi Coca Cola

Gambar 3.3 menjelaskan alur proses jalannya sistem distribusi persediaan Coca Cola di setiap gerai dengan menggunakan Rancang Bangun Distribusi Produk Coca Cola Berbasis Web. Pada sistem ini terdapat lima entitas yaitu admin, pegawai pengiriman, pemilik took, gudang dan manajer.

Proses pertama yang dilakukan adalah pemilik toko mendaftarkan tokonya pada sistem dengan mengisi form yang telah disedikan. Kemudian admin memasukkan data – data toko pada Master Toko di Web Distribusi Coca Cola. Dan data yang telah dimasukkan tersebut selanjutnya akan disimpan pada *database* toko.

Proses selanjutnya yang dilakukan adalah proses persiapan pengiriman barang. Proses tersebut akan secara otomatis mencari rute terdekat ke setiap toko yang akan dikirim pada hari itu dengan menggunakan algoritma *Cheapest Insertion Heuristic* (CIH). Sistem juga akan menghitung penjualan rata – rata setiap toko yang akan dikirim, proses penghitungan rata – rata penjualan digunakan sebagai acuan oleh sistem untuk menentukan jumlah yang akan dikirim ke setiap toko. Proses penghitungan rata – rata dan pencarian rute terdekat didapat dari data – data pada *database* toko, barang dan penjulan toko.

Setelah proses penghitungan dan pencarian rute selesai, maka sistem akan menampilkan data rute yang akan ditempuh oleh setiap truk beserta data toko dan jumlah barang yang harus dikirim di setiap toko pada Page Pengiriman Web Distribusi Coca Cola. Selanjutnya setiap rute yang ada akan dicetak dan akan diberikan kepada pegawai yang bertugas di hari itu.

Proses selanjutnya adalah petugas pengiriman akan menunjukkan daftar pengiriman kepada pihak gudang agar pihak gudang segera mempersiapkan

barang yang akan dibawa berdasarkan jumlah krat barang yang tertera pada form daftar pengiriman. Lalu selanjutnya petugas pengiriman akan mengirimkan barang ke setiap toko yang ada pada daftar rute pengiriman. Jika kondisi toko yang akan dikirim pada saat itu tutup, maka petugas pengiriman akan menuliskan status "Gagal" dan akan melanjutkan ke toko selanjutnya berdasarkan rute. Jika kondisi toko pada saat itu buka, maka petugas akan menurunkan barang dan membuat nota rangkap dua. Nota pertama diberikan kepada pemilik toko dan nota kedua akan diberikan kepada admin sebagai bukti bahwa transaksi telah berhasil.Petugas pengiriman juga akan mencatat penjualan setiap toko pada minggu ini. Proses pengiriman tersebut akan dilakukan terus menerus hingga toko yang ada pada daftar rute pengiriman telah habis.

Dan proses yang terakhir adalah proses pencatatan transaksi. Proses ini dilakukan setelah petugas pengiriman menyelesaikan tugasnya dan memberikan data – data transaksi seperti, data status pengiriman, data penjualan toko dan nota. Data – data tersebut akan diinputkan oleh admin pada Page Transaksi Web Distribusi Coca Cola sebagai pembuatan laporan untuk manajer.

Data penjualan toko digunakan oleh sistem untuk menghitung rata – rata penjualan setiap toko. Berdasarkan rata – rata penjualan tersebut sistem dapat memperkirakan jumlah barang yang harus dikirimkan ke setiap toko pada minggu berikutnya. Sedangkan data status pengiriman jika berstatus "Gagal" akan digunakan oleh sistem untuk menambahkan data toko yang akan dikirim ke rute selanjutnya. Data toko akan ditambahkan secara otomatis ke rute pada tanggal tertentu setelah admin menginputkan tanggal yang ditentukan berdsarkan konfirmasi yang telah dilakukan oleh admin kepada pemilik toko.

Seluruh proses yang telah dilakukan dapat dilihat oleh manajer melalui Page Laporan Web Distribusi Coca Cola. Laporan didapat dari beberapa *database* seperti *database* pengiriman, transaksi dan penjualan toko.

#### **3.4.2** *Data Flow Diagram* **(DFD)**

### **A. Level Context Diagram**

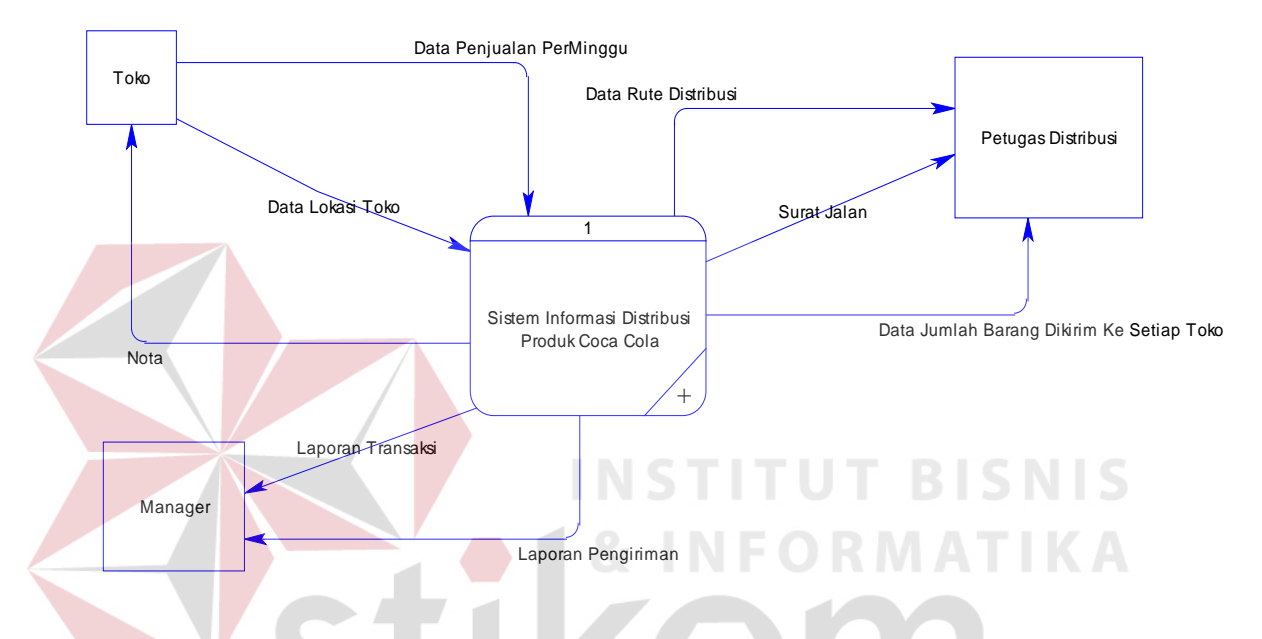

Gambar 3.4 Context Diagram Sistem Informasi Distribusi Produk Coca Cola

Data Flow Diagram pada Gambar 3.4 menggambarkan proses utama dalam Sistem Informasi Distribusi Produk Coca Cola Berbasis Web. Pada sistem tersebut terdapat tiga buah entity yaitu toko, petugas distribusi dan manager. Dalam sistem ini entitas petugas disribusi menerima data rute distribusi, data jumlah barang yang akan dikirim ke setiap toko dan surat jalan. Data – data tersebut digunakan petugas distribusi untuk melakukan proses distribusi setiap minggunya.

Sedangkan untuk entitas toko berfungsi untuk memberikan data – data yang diperlukan berupa data penjualan setiap minggunya dan data lokasi toko itu

sendiri. Data penjualan digunakan sistem untuk memperkirakan berapa jumlah barang yang harus disuplai ke toko tersebut pada minggu berikutnya. Sedangkan data lokasi toko digunakan untuk mendeteksi letak toko. Dan untuk manajer menerima dua keluaran yaitu berupa laporan pengiriman dan laporan transaksi yang dibuat dengan dengan baik dari setiap bagian yang terintegrasi di dalam sistem ini.

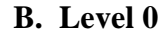

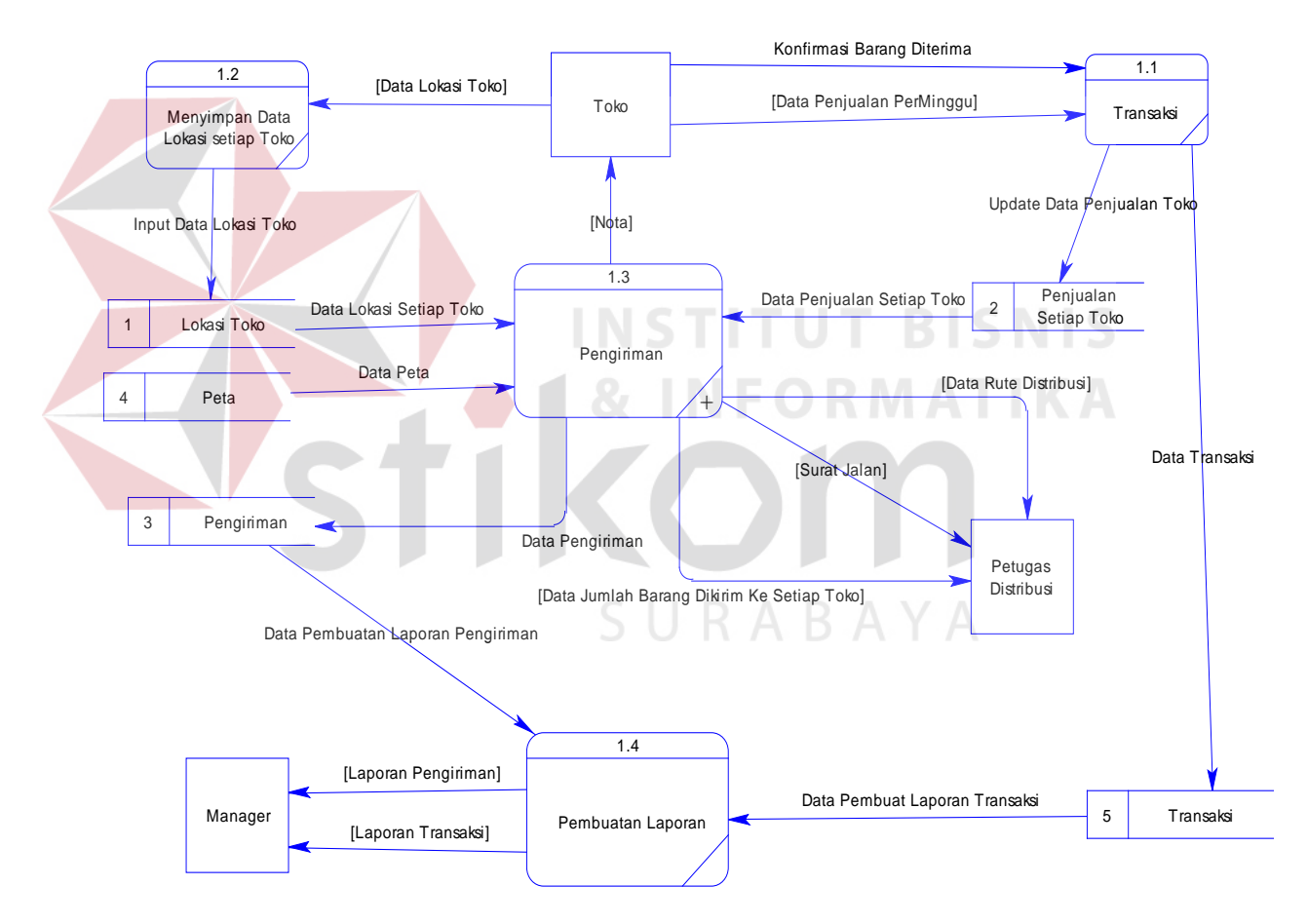

Gambar 3.5 DFD Level 0 Sistem Informasi Distribusi Produk Coca Cola

DFD Level 0 Sistem Informasi Distribusi *Stock* Coca Cola pada Gambar 3.5 menggambarkan hasil proses *decompose* dari context diagram pada Gambar 3.4, terdapat 4 (empat) subproses pada DFD Level 0, yaitu :

1. Menyimpan Data Lokasi Setiap Toko

Merupakan proses memasukkan dan *update* data – data lokasi setiap toko yang akan didistribusikan.

2. Pengiriman

Merupakan proses untuk mengirimkan barang dari pusat ke setiap toko berdasarkan data pengiriman yang telah dibuat untuk setiap petugas distribusi. Data pengiriman didapatkan dari hasil proses penghitungan rute terdekat dan jumlah barang yang akan dibawa setiap petugas pengiriman. Data yang diperlukan untuk proses persiapan pengiriman ini berupa data lokasi toko yang akan dikirim, data peta dan data barang yang akan dibawa. Jumlah barang yang dibawa diambil berdasarkan jumlah rata – rata penjualan toko setiap minggunya. Proses ini menghasilkan rute distribusi, jumlah barang yang dibawa setiap petugas, data pengiriman, surat jalan dan nota untuk pemilik toko.

3. Transaksi

Merupakan proses pencatatan transaksi berdasarkan transaksi yang telah dilakukan bersamaan dengan proses pengiriman. Dan menghasilkan data transaksi yang nantinya digunakan untuk pembuatan laporan.

4. Pembuatan Laporan

Merupakan proses pembuatan laporan untuk manajer berdasarkan data transaksi dan data pengiriman yang telah dilakukan.

# **C. Level 1**

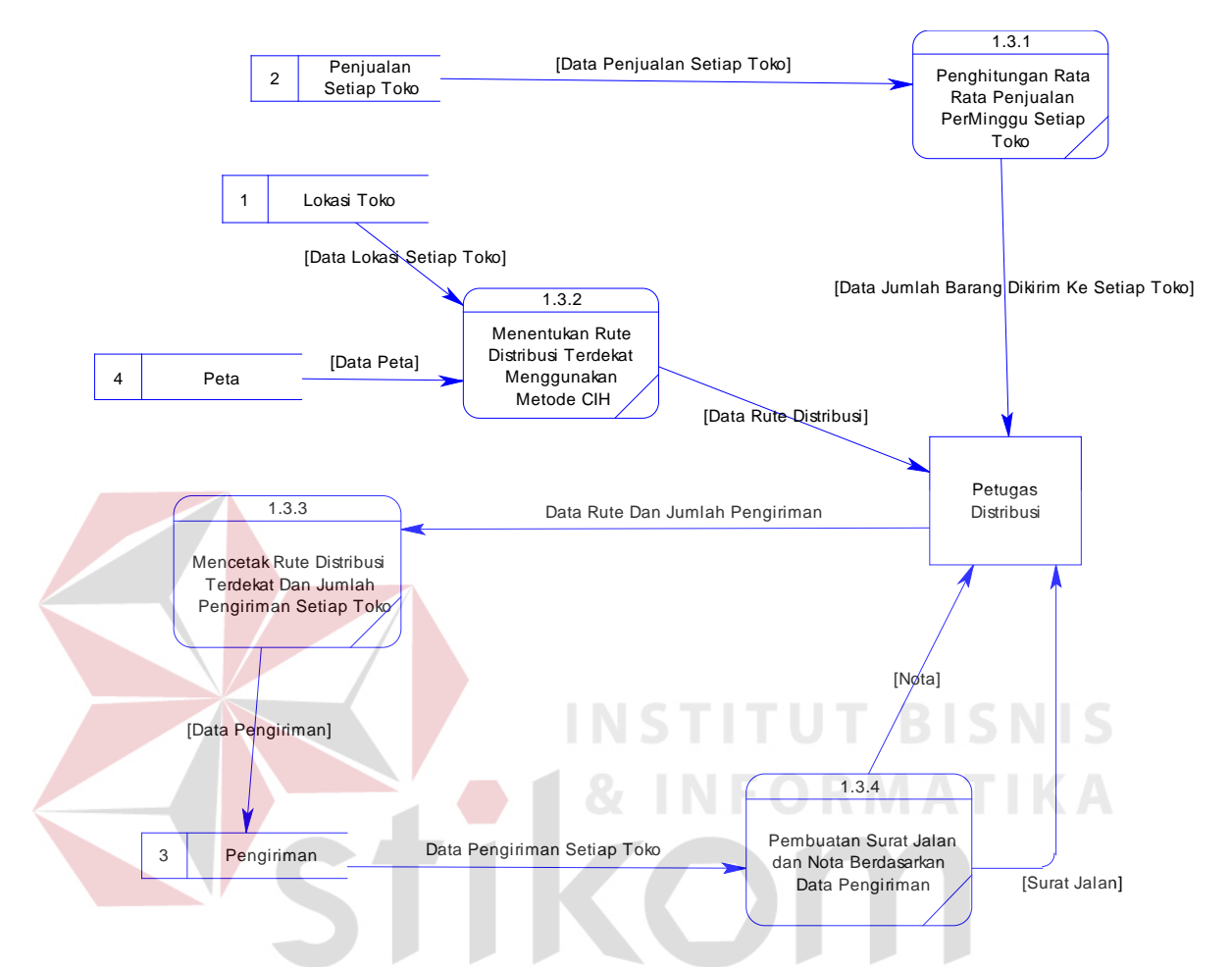

Gambar 3.6 DFD Level 1 Sub Proses Sistem Pengiriman

DFD Level 1 Sub Proses Persiapan Pengiriman pada Gambar 3.6 menggambarkan hasil proses *decompose* dari DFD Level 0 pada Gambar 3.5, terdapat 4 (empat) subproses pada DFD Level 1, yaitu :

1. Penghitungan Rata Rata Penjualan Perminggu

Merupakan proses penghitungan rata – rata penjualan setiap toko berdasarkan data penjualan toko tersebut setiap minggunya. Proses ini akan menghasilkan data berupa rata – rata penjualan setiap toko dan digunakan sebagai acuan untuk data jumlah dan jenis barang yang akan dikirim.

2. Menentukan Rute Distribusi Terdekat Menggunakan Metode CIH.

Merupakan proses untuk menghitung rute terdekat dan menentukan rute yang harus ditempuh oleh petugas distribusi.

3. Mencetak Rute Distribusi Dan Jumlah Barang Yang Dikirim.

Merupakan proses untuk mencetak rute distribusi dan jumlah barang yang dikirim ke setiap toko. Proses tersebut digunakan petugas distribusi sebagai acuan pada saat melakukan proses pendistribusian ke setiap toko.

4. Pembuatan Surat Jalan Dan Nota.

Merupakan proses pembuatan surat jalan dan nota berdasarkan data pengiriman yang ada. Nota dan Surat Jalan dibuat sebagai bukti untuk proses transaksi yang akan dilakukan. Dan digunakan untuk pembuatan laporan transaksi nantinya.

URABAYA

### **3.4.3 Flowchart Sistem Pencarian Rute Distribusi Dengan Metode** *Cheapest*

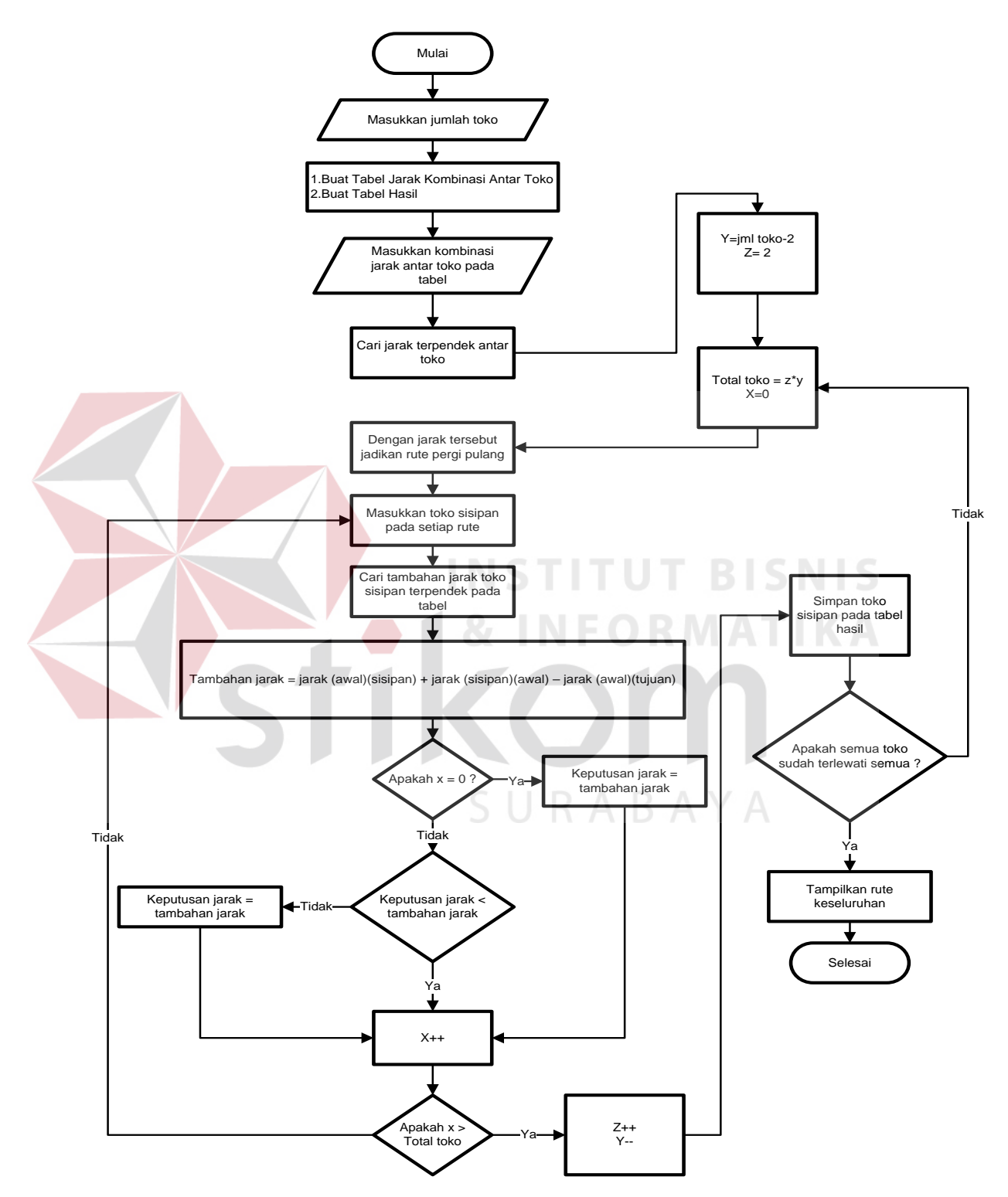

### *Insertion Heuristic*

Gambar 3.7 *Flowchart* Sistem Pencarian Rute Distribusi Coca Cola Dengan

Metode *Cheapest Insertion Heuristic*

Pada Gambar 3.7 diatas menjelaskan bagaimana jalannya sistem pencarian rute distribusi Coca Cola dengan menggunakan Metode *Cheapest Insertion Heuristic* yang ditampilkan dalam bentuk *Flowchart*. Berikut ini adalah penjelasan dari *Flowchart system* :

- 1. Pertama adalah menentukan inputan kriteria kriteria yang dibutuhkan untuk menentukan jalur terpendek distribusi Coca Cola. Input dibutuhkan berupa data jumlah toko dan jarak kombinasi ke setiap toko.
- 2. Langkah selanjutnya adalah membuat tabel jarak kombinasi antar toko dan tabel hasil. Inputan kriteria yang telah ditentukan selanjutnya akan disimpan pada tabel jarak kombinasi antar toko. Dan sistem akan mencari jarak terpendek berdasarkan kombinasi jarak antar toko yang ada pada tabel.
- 3. Pada tahap selanjutnya, sistem akan menentukan jumlah toko sisipan yang akan dihitung di setiap prosesnya dengan memasukkan 2 (dua) proses penghitungan. Proses penghitungan antara lain sebagai berikut :

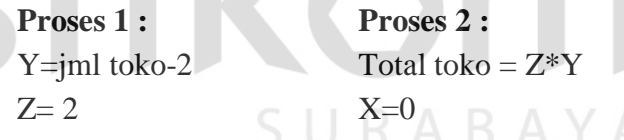

Untuk penghitungan proses pertama hanya digunakan untuk menentukan penghitungan awal dan hanya digunakan pada awal berjalannya sistem. Untuk proses kedua digunakan secara terus menerus hingga jumlah toko sisipan habis / telah dihitung seluruhnya.

4. Selanjutnya sistem akan menjadikan jarak terpendek berdasarkan kombinasi jarak antar toko yang telah ditentukan pada tahap kedua sebagai rute pergi pulang. Sebagai contoh jika telah ditemukan jarak terdekat adalah antara 1 ke toko 5 maka akan dibuat rute pergi pulang  $(1,5) \rightarrow (5,1)$ .

5. Lalu masukkan toko sisipan pada setiap rute yang ada dan cari tambahan jarak sisipan terpendek antar toko pada tabel jarak. Mencari jarak sisipan dapat dicari dengan penghitungan sebagai berikut :

### **Tambahan jarak = jarak (awal)(sisipan) + jarak (sisipan)(awal) – jarak (awal)(tujuan)**

- 6. Dan selanjutnya sistem akan mendeteksi apakah  $X = 0$ , jika benar maka Tambahan Jarak yang telah ditemukan akan dimasukkan kedalam variabel Keputusan Jarak. Lalu sistem akan secara otomatis menambahkan variabel X sebanyak satu angka. Atau pada sistem ditulis dengan X++. Sehingga variabel X menjadi X=1, X=2, X=3, X=4 dan begitu seterusnya.
- 7. Jika pada tahap 6 (enam) variabel X tidak kosong, maka sistem akan kembali membandingkan antara variabel Keputusan Jarak yang sebelumnya telah tersimpan dengan variabel Tambahan Jarak yang baru. Perbandingannya adalah : **Keputusan Jarak < Tambahan Jarak**

Jika tidak maka data yang ada pada variabel Tambahan Jarak akan menggantikan data yang ada pada variabel Keputusan Jarak. Sedangkan jika perbandingan benar maka sistem akan langsung menambahkan variabel X seperti pada tahap 6.

8. Lalu proses selanjutnya sistem akan mendeteksi perbandingan apakah variabel X lebih besar dari variabel Total Toko. Jika tidak maka sistem akan mengulang tahap 4 (empat) dan dilanjutkan ke tahap – tahap berikutnya hingga variabel X lebih besar dari variabel Total Toko. Jika benar maka sistem akan memberikan aturan baru pada variabel Y dan Z. Untuk variabel Y dilakukan pengurangan satu angka (Y--). Dan untuk variabel Z dilakukan penambahan satu angka (Z++).

- 9. Proses selanjutnya yang akan dijalankan oleh sistem adalah menyimpan data variabel Keputusan Jarak yang telah ditentukan berdasarkan proses – proses sebelumnya kedalam tabel Hasil.
- 10. Sistem selanjutnya mendeteksi tabel Hasil apakah semua toko yang ada sudah terlewati semua. Jika sudah terlewati semua maka data yang ada pada tabel Hasil akan ditampilkan. Sedangkan jika belum terlewati semua maka sistem akan mengulang kembali proses pada tahap 3 dengan catatan melewatkan penghitungan Proses 1 pada tahap 3 dan langsung melanjutkan pada penghitungan Proses 2. Lalu sistem akan melanjutkan ke tahap – tahap selanjutnya hingga semua rute toko telah tersimpan pada tabel Hasil.

**3.4.4 Flowchart Sistem Penghitungan Rata – Rata Penjualan Setiap Toko**

**Menggunakan** *Arithmetic Means* **(Rata – Rata Hitung)** 

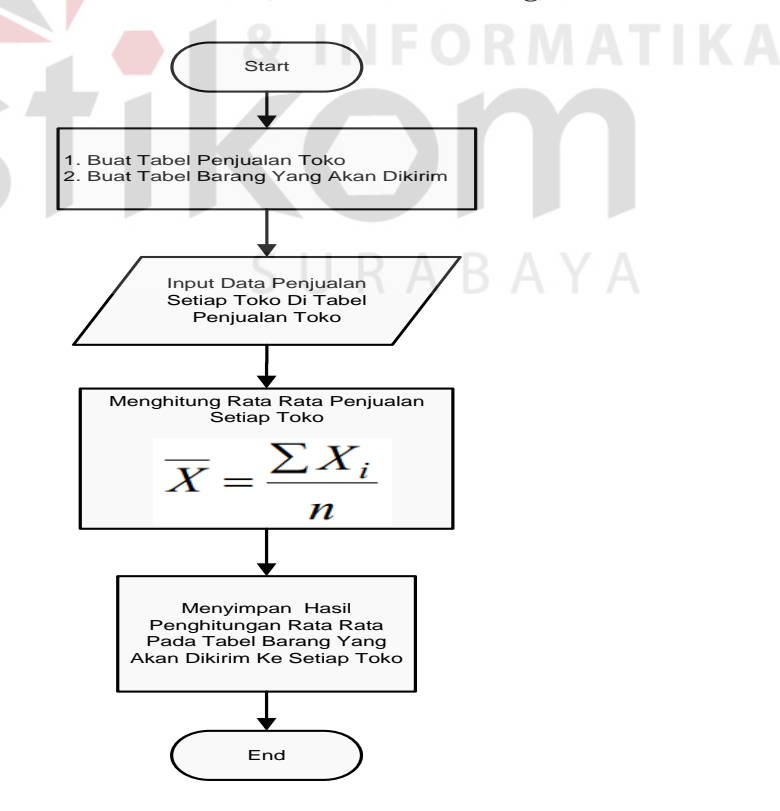

Gambar 3.8 *Flowchart* Sistem Penghitungan Rata Rata Penjualan Setiap Toko Menggunakan *Arithmetic Means* (Rata – Rata Hitung)

Pada Gambar 3.8 diatas menjelaskan bagaimana jalannya sistem penghitungan rata – rat penjualan setiap toko menggunakan *arithmetic means*  (rata – rata hitung) yang ditampilkan dalam bentuk *Flowchart*. Berikut ini adalah penjelasan dari *Flowchart* sistem :

- 1. Proses pertama adalah pembuatan tabel penjualan setiap toko dan tabel barang yang dikirm ke setiap toko. Tabel penjualan setiap toko digunakan untuk menyimpan data – data penjualan toko setiap minggunya. Sedangkan tabel barang yang dikirim ke setiap toko, digunakan untuk menyimpan hasil dari penghitungan rata – rata yang dilakukan oleh sistem. Hasil penghitungan tersebut digunakan sebagai acuan jumlah barang yang harus dikirim pada minggu berikutnya.
- 2. Langkah selanjutnya adalah menginputkan data data yang dibutuhkan oleh sistem. Data inputan tersebut adalah data penjualan toko setiap minggunya.
- 3. Pada tahap selanjutnya, sistem akan menghitung jumlah rata rata penjualan setiap toko. Proses penghitungan antara lain sebagai berikut :

SURABAYA

$$
\overline{X} = \frac{\sum X_i}{n}
$$

Keterangan :

 $\overline{X}$  = Hasil rata – rata

 $\sum X_i$  = Nilai total jumlah data yang dihitung

 $n =$ Banyaknya data yang dihitung

Contoh :

$$
\overline{x} = \frac{80 + 80 + 75 + 95 + 100}{5} = \frac{430}{5} = 86
$$

4. Proses yang terakhir adalah proses menyimpan data hasil penghitungan ke dalam tabel jumlah barang yang akan dikirim ke setiap toko.

### **3.4.5** *Entity Relationship Diagram* **(ERD)**

*Entity Relationship Diagram* (ERD) merupakan suatu desain sistem yang digunakan untuk mempresentasikan, menentukan dan mendokumentasikan kebutuhan-kebutuhan untuk sistem pemrosesan *database*, ERD juga menunjukkan hubungan (relasi) antar tabel. ERD terdiri atas *Conceptual Data Model* (CDM) dan *Physical Data Model* (PDM).

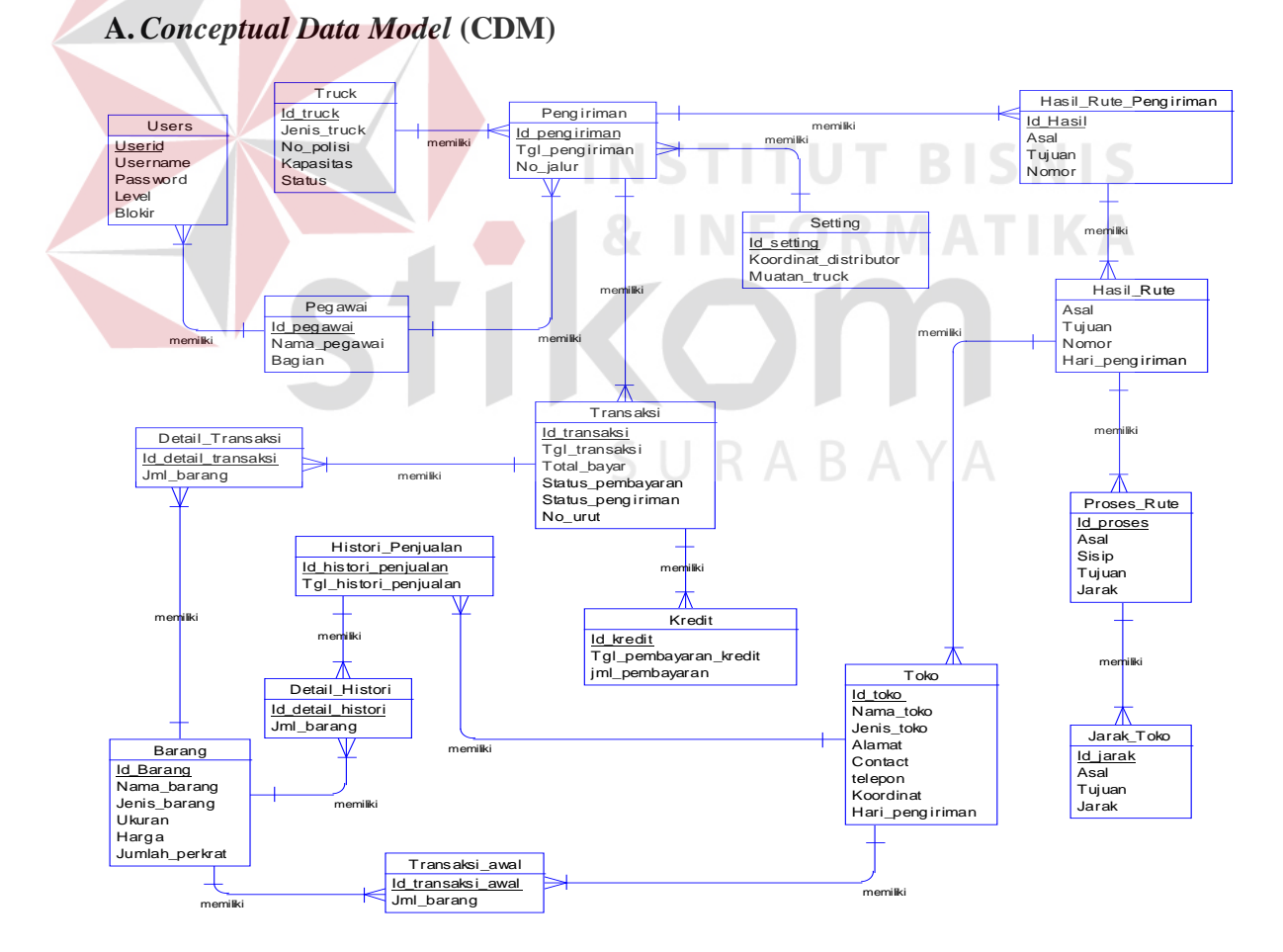

Gambar 3.9 *Conceptual Data Model* (CDM) Sistem Informasi Distribusi Produk

Coca Cola

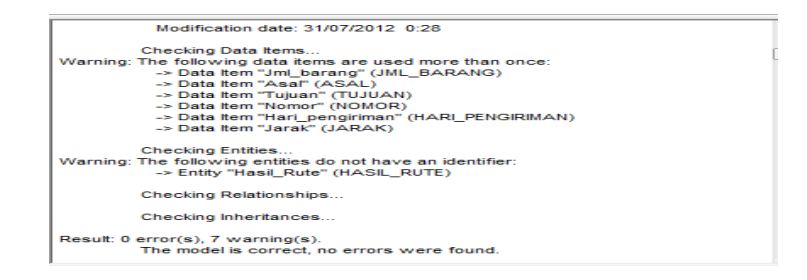

Gambar 3.10 *Error Warning* CDM Sistem Informasi Distribusi Produk Coca Cola

# **B.** *Physical Data Model* **(PDM)**

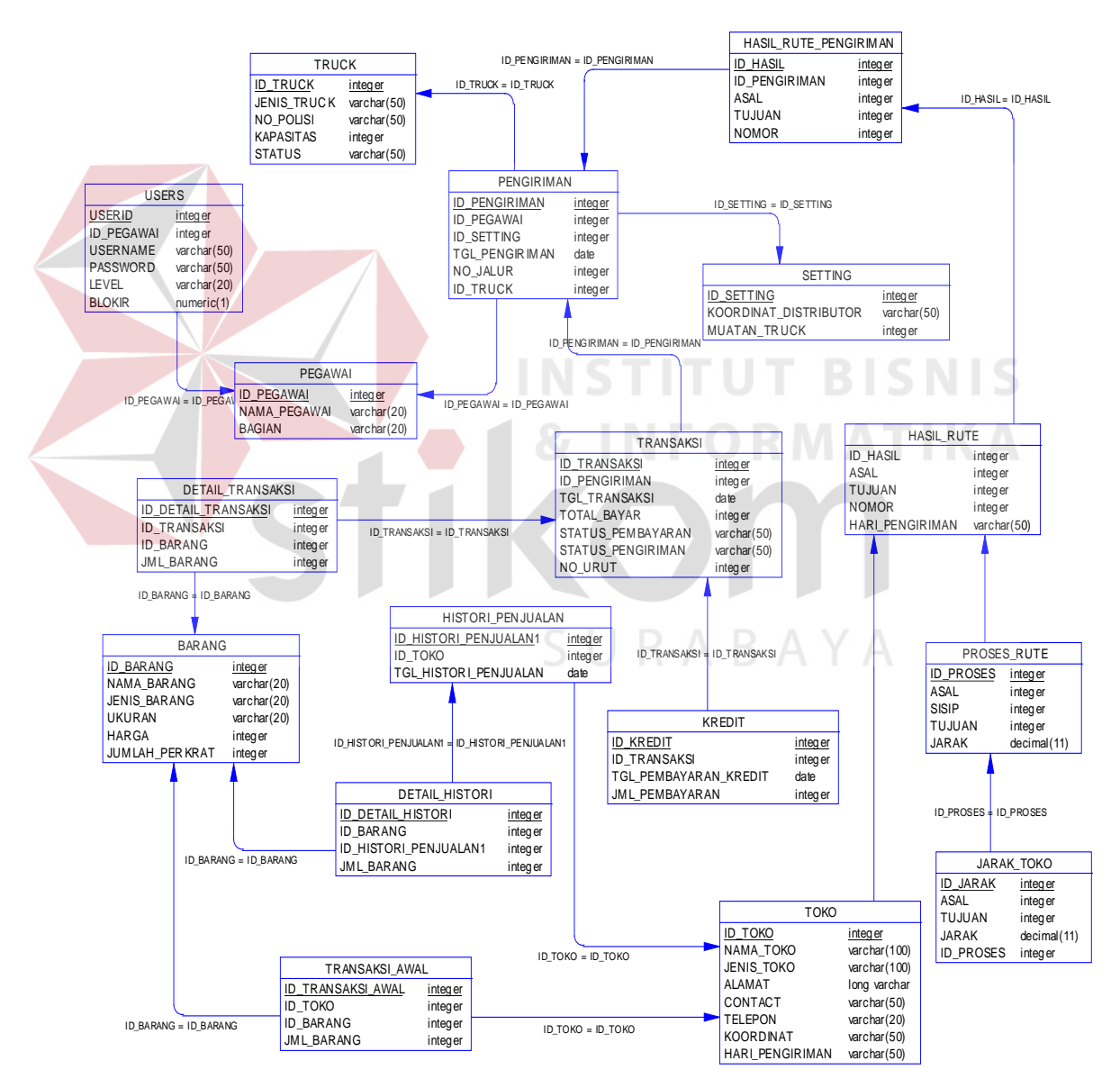

Gambar 3.11 *Physical Data Model* (PDM) Sistem Informasi Distribusi Produk

Coca Cola

#### **3.5 Desain Input / Output**

Pembuatan desain *input/output* diperlukan untuk membantu pengguna berinteraksi dengan sistem. Desain *input/output* yang dibuat meliputi desain untuk *web application*.

### **A. Form Login**

Form login merupakan halaman utama yang akan ditampilkan ketika admin membuka halaman *web* Distribusi Coca Cola. Form login digunakan untuk memverifikasi admin yang melakukan login, dan berfungsi untuk mengetahui admin manakah yang bertugas saat itu.

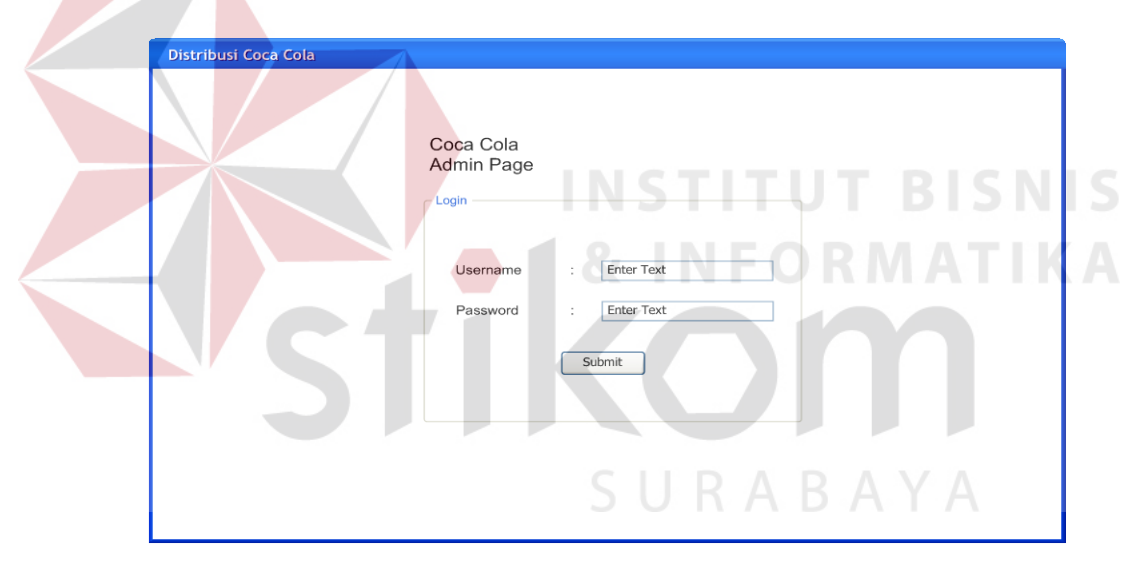

Gambar 3.10 Desain Form Login

### **B. Halaman Utama**

Pada halaman utama terdapat pesan pembuka dan waktu sistem yang ditampilkan pada bagian tengah dari halaman utama. Pada bagian tengah juga terdapat *notification* atau pemberitahuan yang berfungsi untuk mencetak form penagihan dan nantinya akan diserahkan kepada bagian Penagihan Kredit. Jika tombol *notification* diklik, maka akan cecara otomatis mencetak form penagihan.

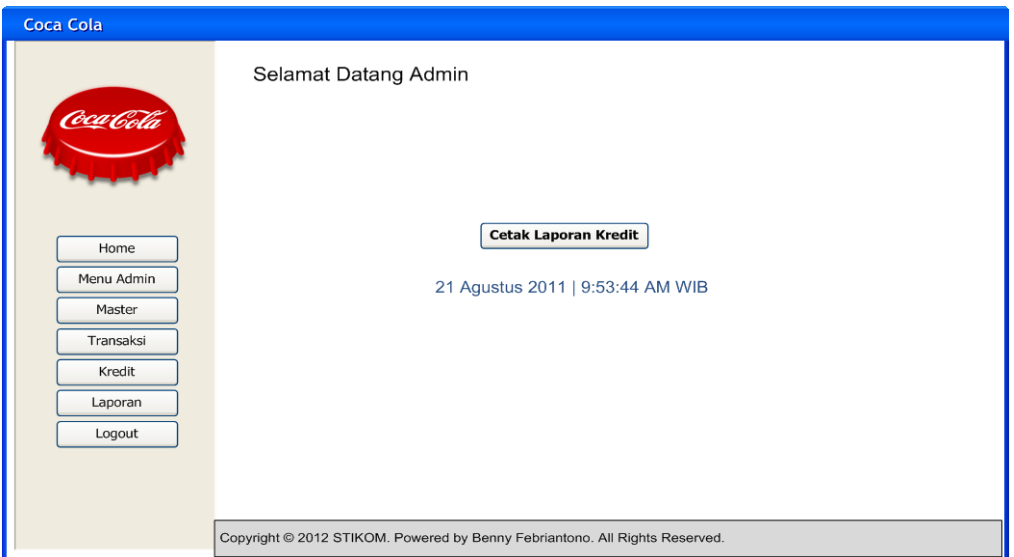

Gambar 3.11 Desain Halaman Utama

# **C. Form Toko**

Form toko digunakan untuk memelihara master toko, seperti menyimpan, mengubah dan menghapus data toko yang menjual produk dari Coca Cola. Pada form ini terdapat tombol tambah toko baru, tombol ubah dan tombol hapus.  $\sim$ 

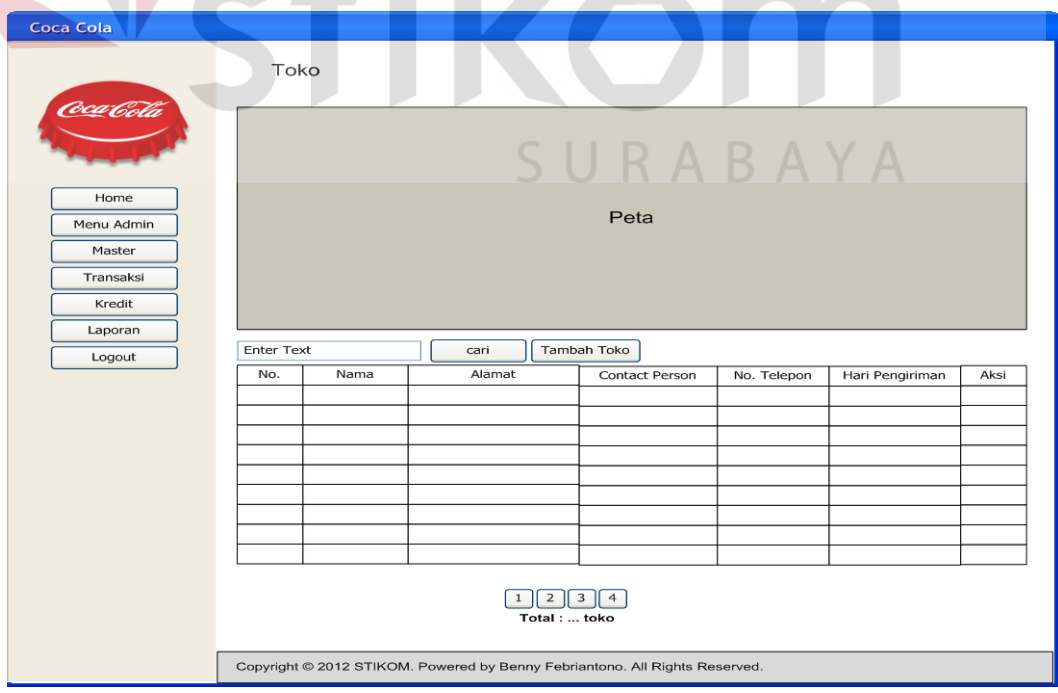

Gambar 3.12 Desain Form Toko

### **D. Form Tambah Toko**

Form tambah toko ini digunakan untuk menambah data toko baru. Data yang ditambahkan antara lain, latitude, longitude, nama toko, alamat, contact person, telepon, hari pengiriman dan jenis barang yang ingin dijual. Data latitude dan longitude didapat secara otomatis berdasarkan pencarian alamat lokasi toko pada peta yang telah tersedia.

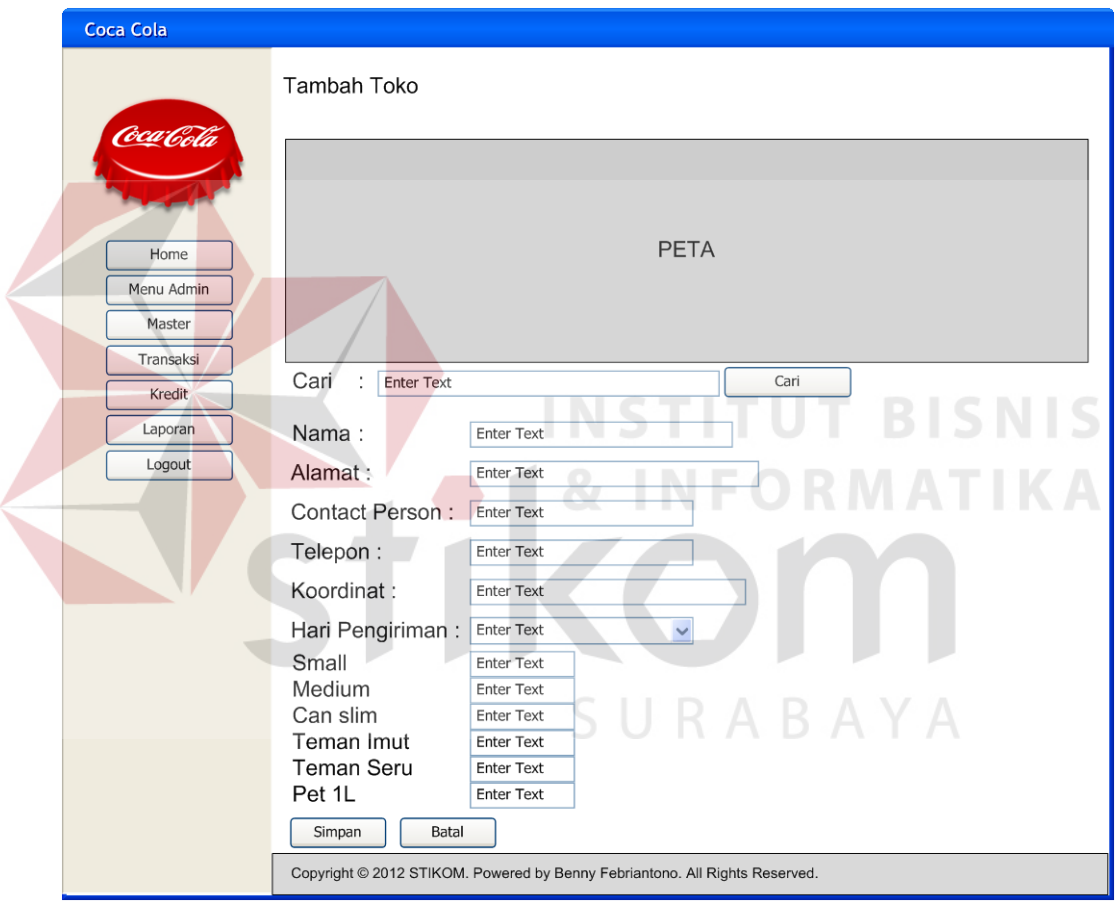

Gambar 3.13 Desain Form Tambah Toko

### **E. Form Edit Toko**

Form edit toko digunakan untuk mengubah data toko yang ada. Semua data toko dapat diubah, bahkan data koordinat letak toko juga dapat diubah. Hal

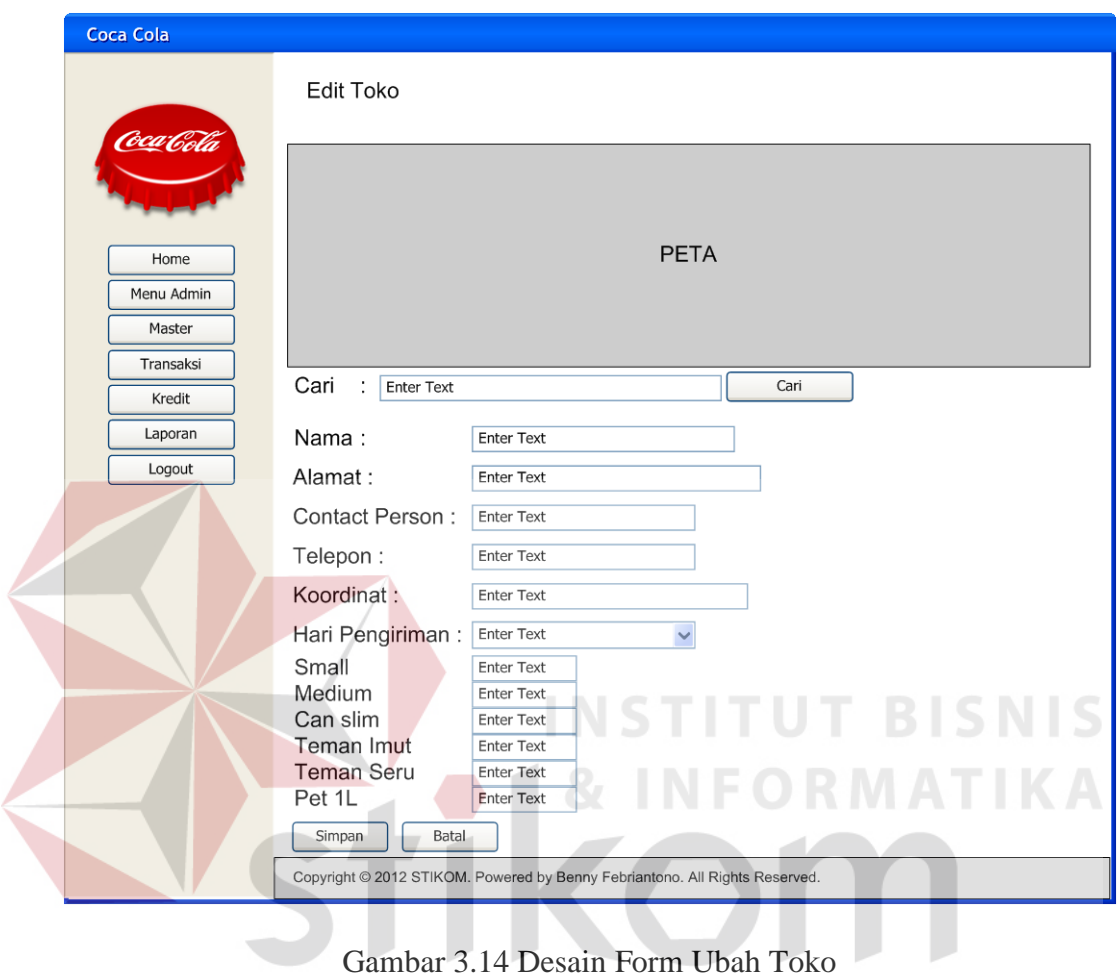

itu dilakukan jika toko yang bersangkutan berpindah lokasi tetapi tetap dalam wilayah Surabaya.

SURABAYA

### **F. Form Hapus Toko**

Form hapus toko digunakan untuk menghapus data toko. Setelah data terhapus, maka web akan me – *refresh* otomatis dan data yang telah terhapus tidak akan tampil lagi pada form Toko.

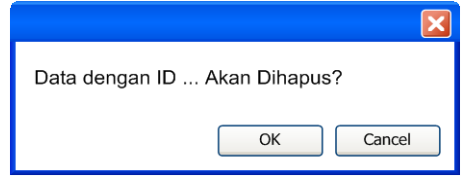

Gambar 3.15 Desain Form Hapus Toko

### **G. Form Barang**

Form barang digunakan untuk memelihara master barang, seperti menyimpan, mengubah dan menghapus data barang / produk dari Coca Cola. Pada form ini terdapat tombol tambah barang baru, tombol ubah dan tombol hapus.

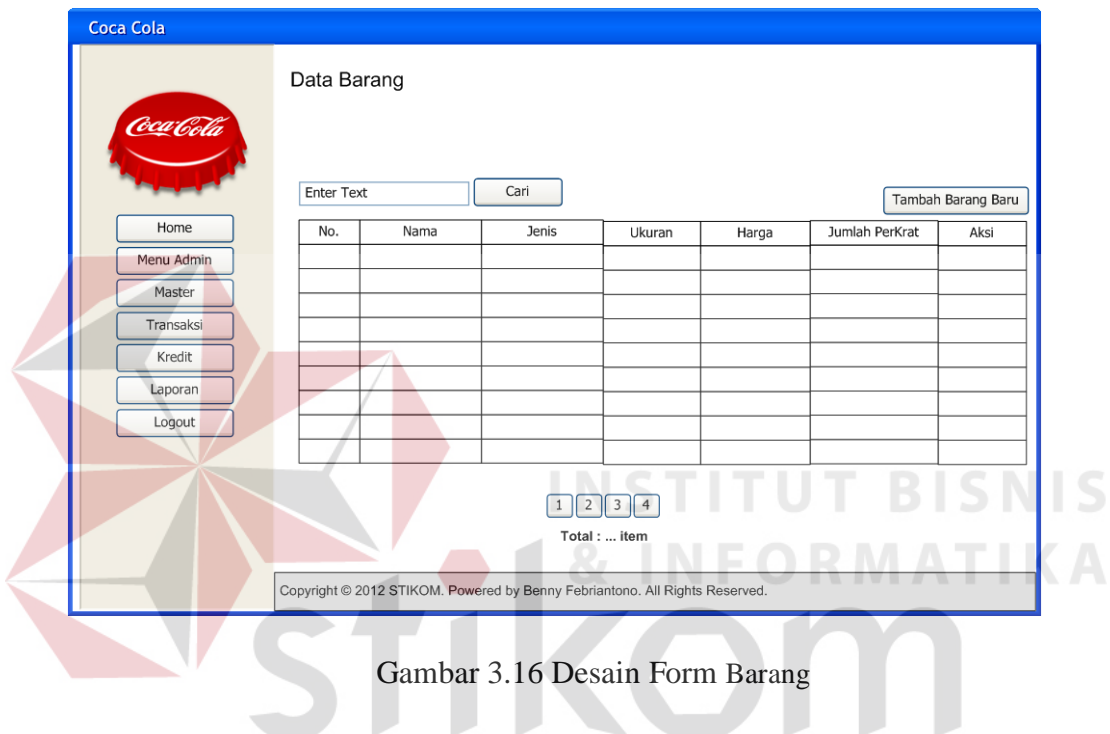

### **H. Form Tambah Barang**

Form tambah barang digunakan untuk menambah data barang / produk baru. Data yang ditambahkan antara lain id barang, nama barang, jenis, ukuran, harga barang dan jumlah perkrat setiap barang.

SURABAYA

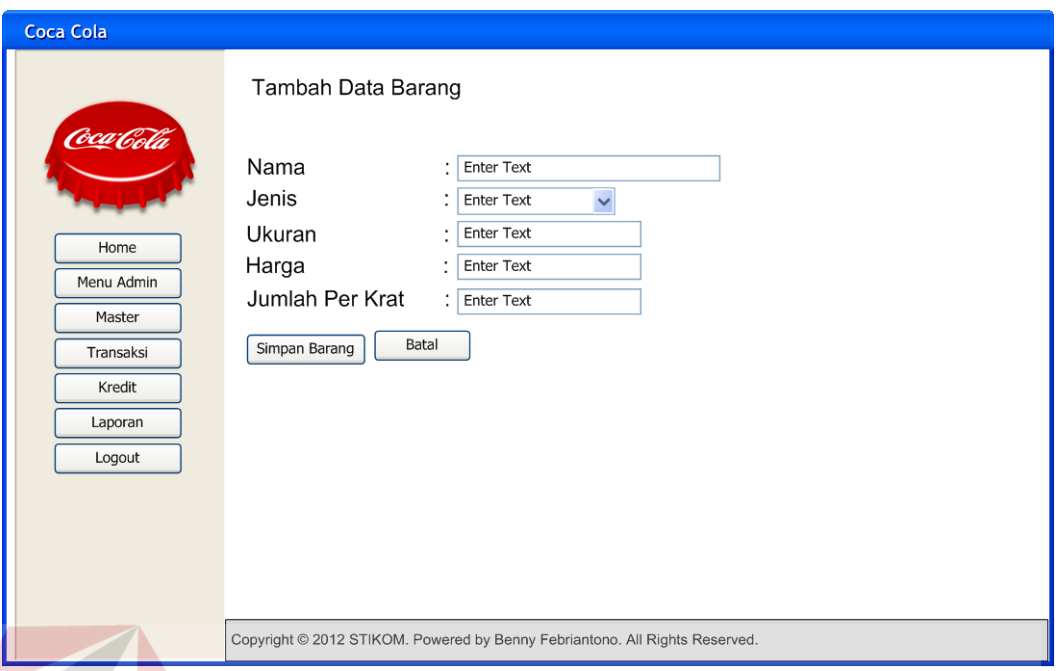

Gambar 3.17 Desain Form Tambah Barang

# **I. Form Edit Barang**

Form edit barang digunakan untuk mengubah data barang yang ada. Data yang dapat diubah antara lain adalah nama barang, jenis, harga dan ukuran barang. Sedangkan untuk id barang tidak dapat diubah.

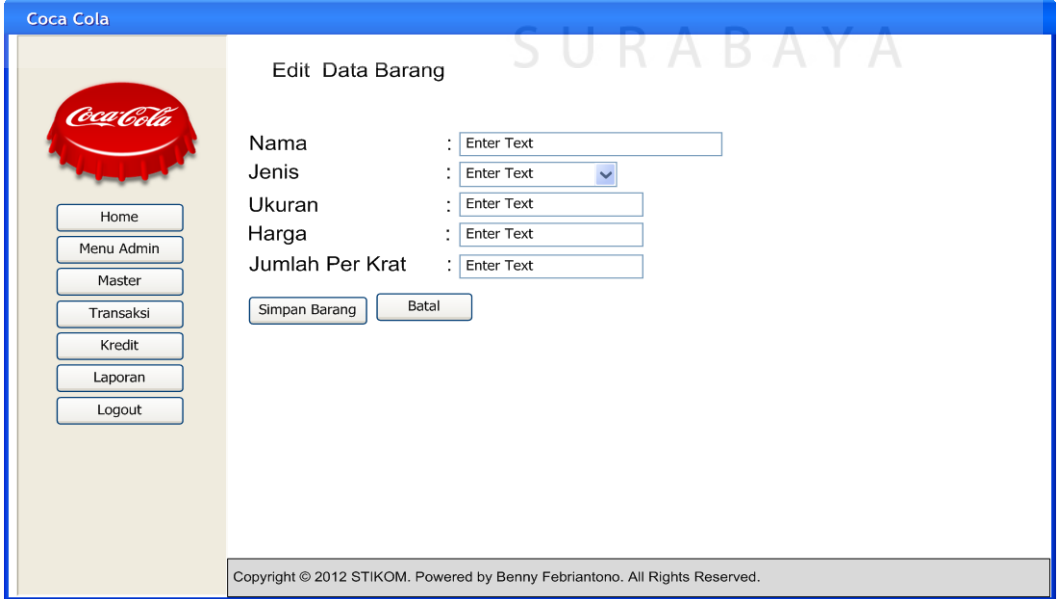

Gambar 3.18 Desain Form Ubah Barang

IS.

### **J. Form Hapus Barang**

Form hapus menu digunakan untuk menghapus data barang. Setelah data terhapus, maka web akan me – *refresh* otomatis dan data yang telah terhapus tidak akan tampil lagi pada form barang.

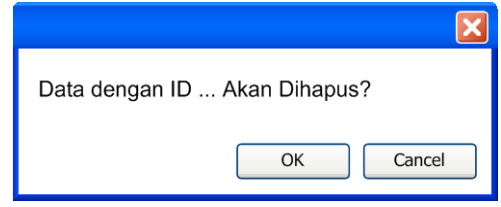

Gambar 3.19 Desain Form Hapus Barang

# **K. Form Pegawai**

Form pegawai digunakan untuk memelihara master pegawai, seperti menyimpan, mengubah dan menghapus data pegawai yang bertugas. Pada form ini terdapat tombol tambah pegawai baru, tombol ubah dan tombol hapus.

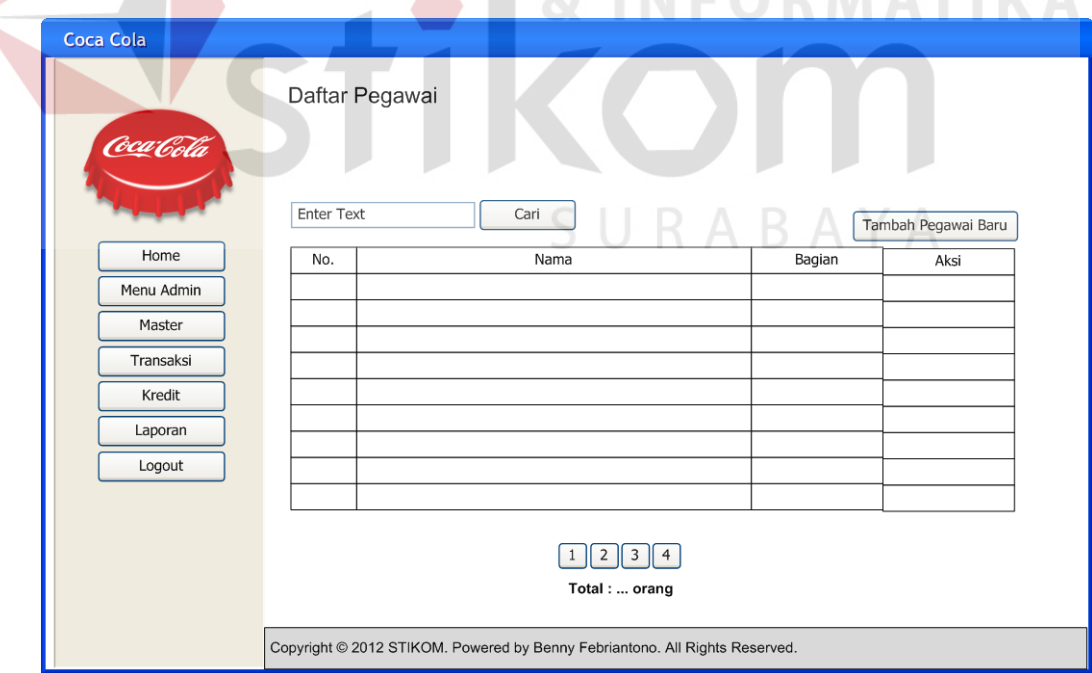

Gambar 3.20 Desain Form Pegawai

### **L. Form Tambah Pegawai**

Form tambah pegawai digunakan untuk menambah data pegawai baru. Data yang ditambahkan antara lain nama pegawai dan bagian. Form ini hanya dapat dibuka oleh hak akses admin.

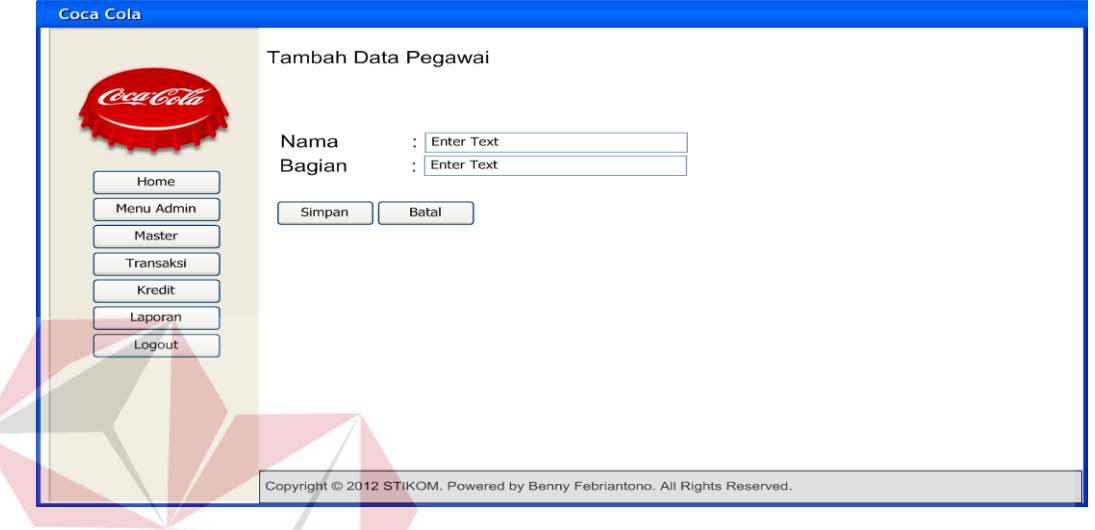

Gambar 3.21 Desain Form Tambah Pegawai

# **M. Form Ubah Pegawai**

Form ubah pegawai digunakan untuk mengubah data pegawai yang ada.

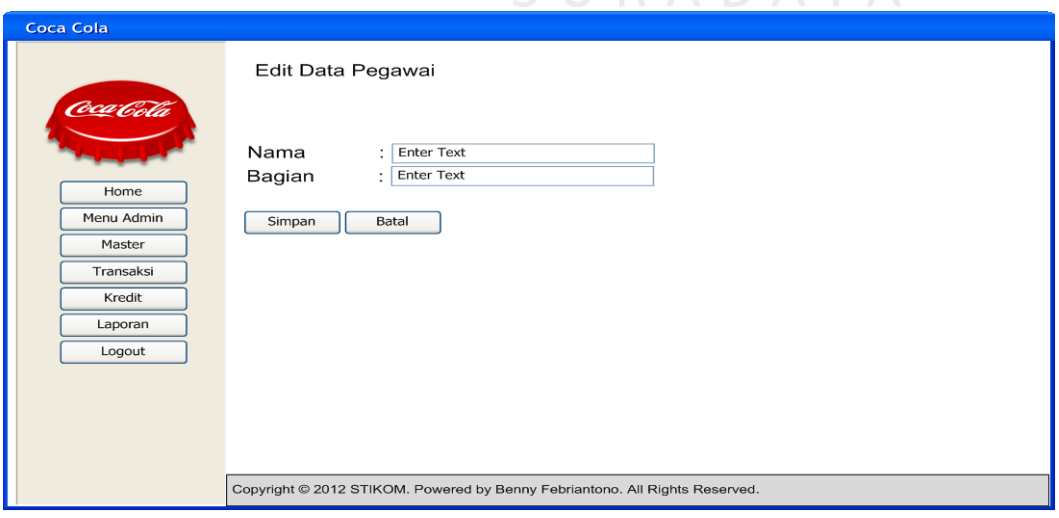

Form ini hanya dapat dibuka oleh hak akses admin.<br> $A B A V A$ 

Gambar 3.22 Desain Form Ubah Pegawai

### **N. Form Hapus Pegawai**

Form hapus pegawai digunakan untuk menghapus data pegawai. Setelah data terhapus, maka web akan me – *refresh* otomatis dan data yang telah terhapus tidak akan tampil lagi pada form pegawai.

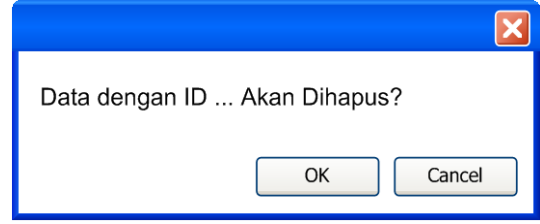

Gambar 3.23 Desain Form Hapus Pegawai

### **O. Form Truk**

Form truk digunakan untuk memelihara master truk, seperti menyimpan, mengubah dan menghapus data truk yang ada pada PT. Coca Cola Amatil. Pada form ini terdapat tombol tambah truk baru, tombol ubah dan tombol hapus. Form ini hanya dapat dibuka oleh hak akses admin.

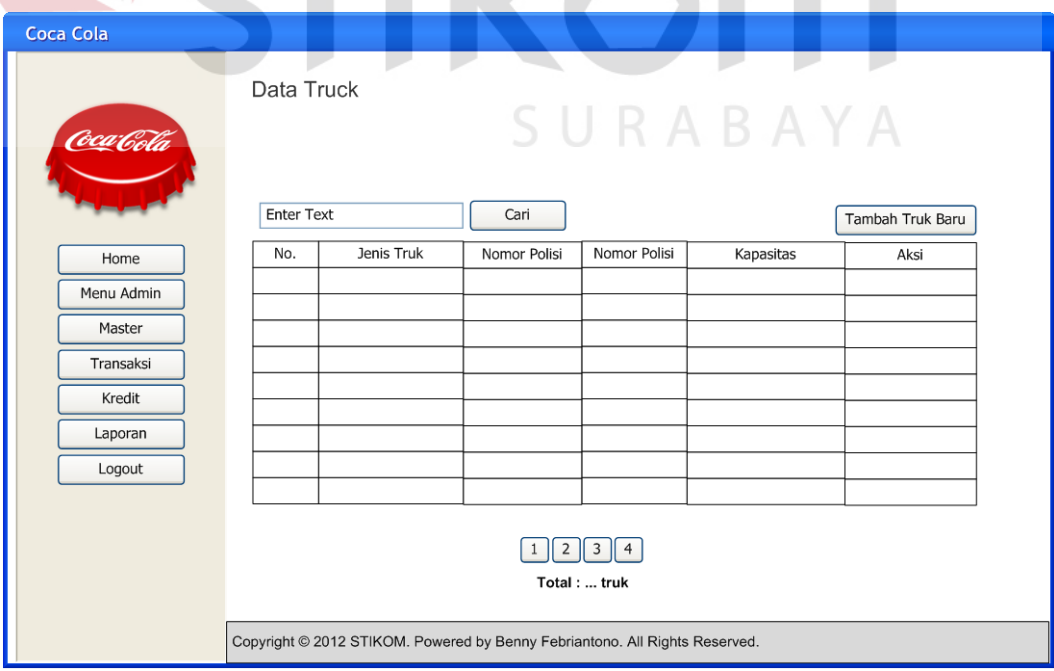

Gambar 3.24 Desain Form Truk

### **P. Form Tambah Truk**

Form tambah truk digunakan untuk menambah data truk baru. Data yang ditambahkan antara lain jenis truk, nomor polisi, kapasitas truk dan status truk.

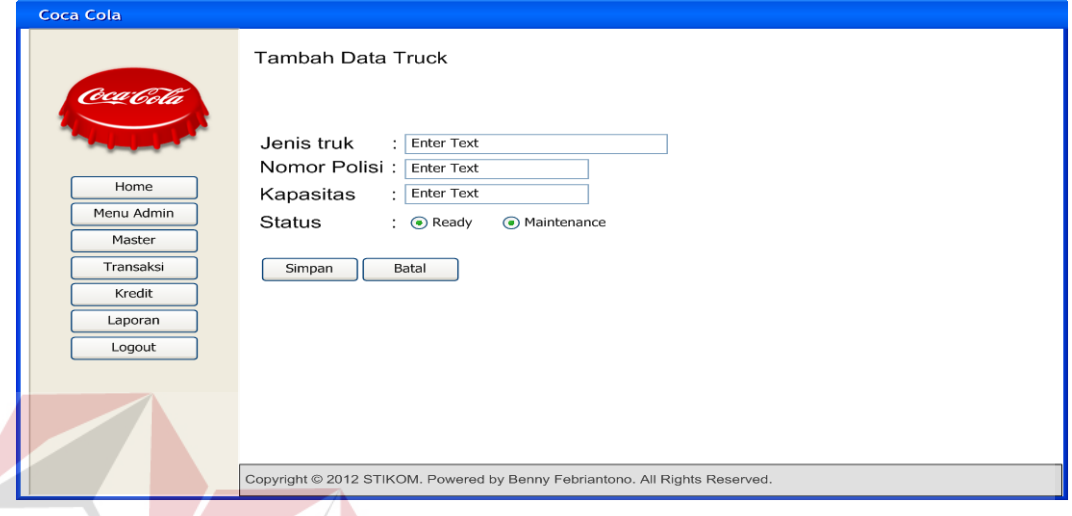

Gambar 3.25 Desain Form Tambah Truk

**INSTITUT BISNIS** 

**Q. Form Ubah Truk**

Form ubah truk digunakan untuk mengubah data truk yang ada. Semua data yang ada pada form ubah truk ini dapat diubah. Data status diubah jika truk sedang keadaan maintenance atau sudah ready untuk digunakan.

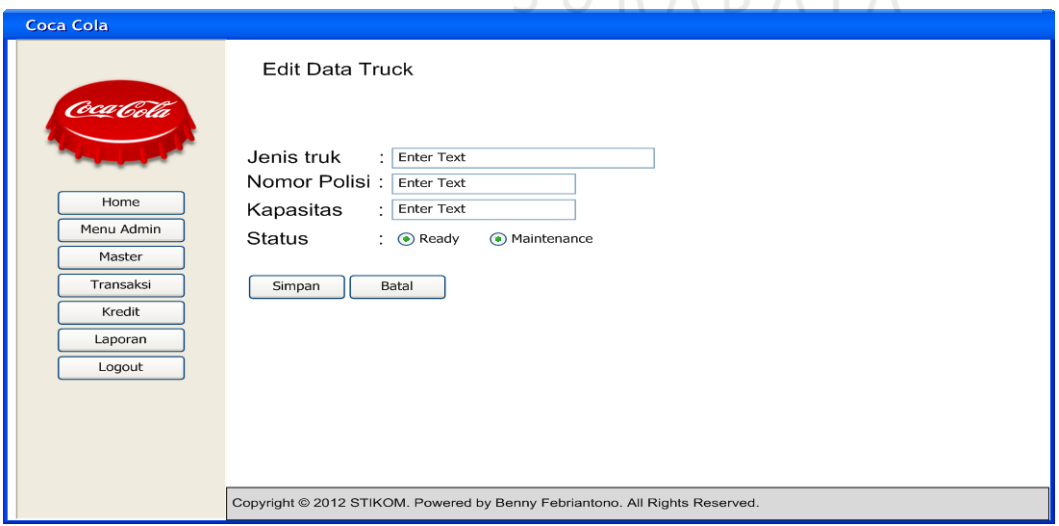

Gambar 3.26 Desain Form Ubah Truk

### **R. Form Hapus Truk**

Form hapus truk digunakan untuk menghapus data truk. Setelah data terhapus, maka web akan me – *refresh* otomatis dan data yang telah terhapus tidak akan tampil lagi pada form truk.

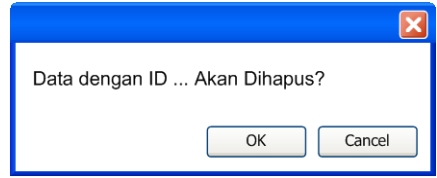

Gambar 3.27 Desain Form Hapus Truk

# **S. Form User**

Form User adalah form yang berfungsi untuk menampilkan data username, password dan status pemblokiran setiap pegawai. Di form user ini terdapat tombol tambah user baru, ubah dan hapus. Form ini hanya dapat dibuka oleh hak akses admin.

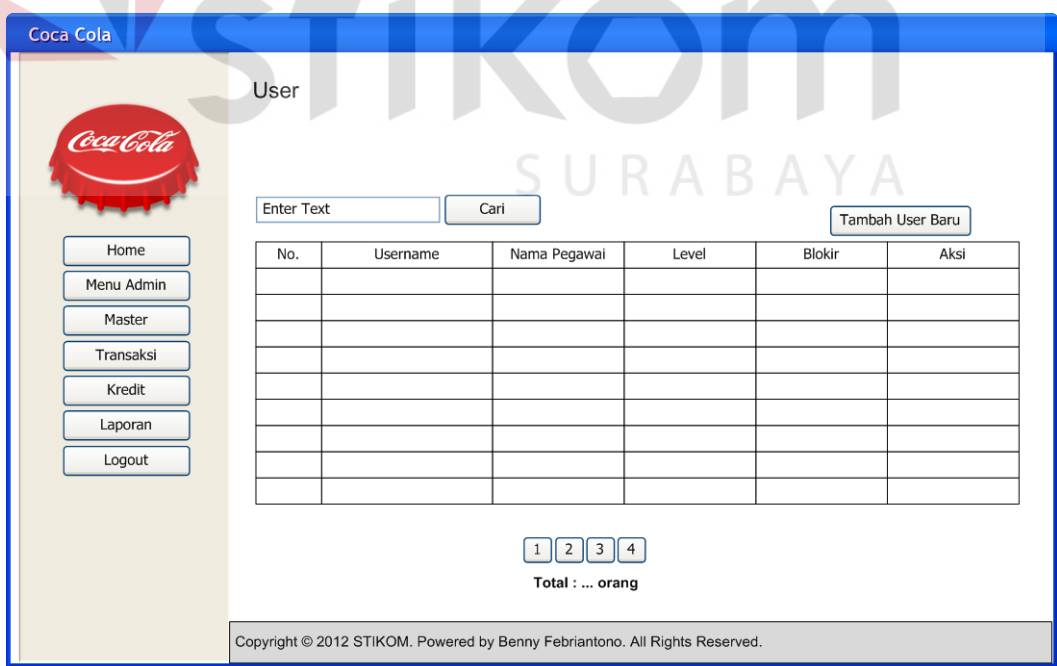

Gambar 3.28 Desain Form User

### **T. Form Tambah User**

Form Tambah User ini digunakan untuk menambah data user / pengguna web distribusi coca cola dan menginputkan username dan password yang diinginkan. Penambahan user hanya dapat dilakukan jika admin telah menambah data pegawai baru seperti manager atau admin pada Form Tambah Pegawai.

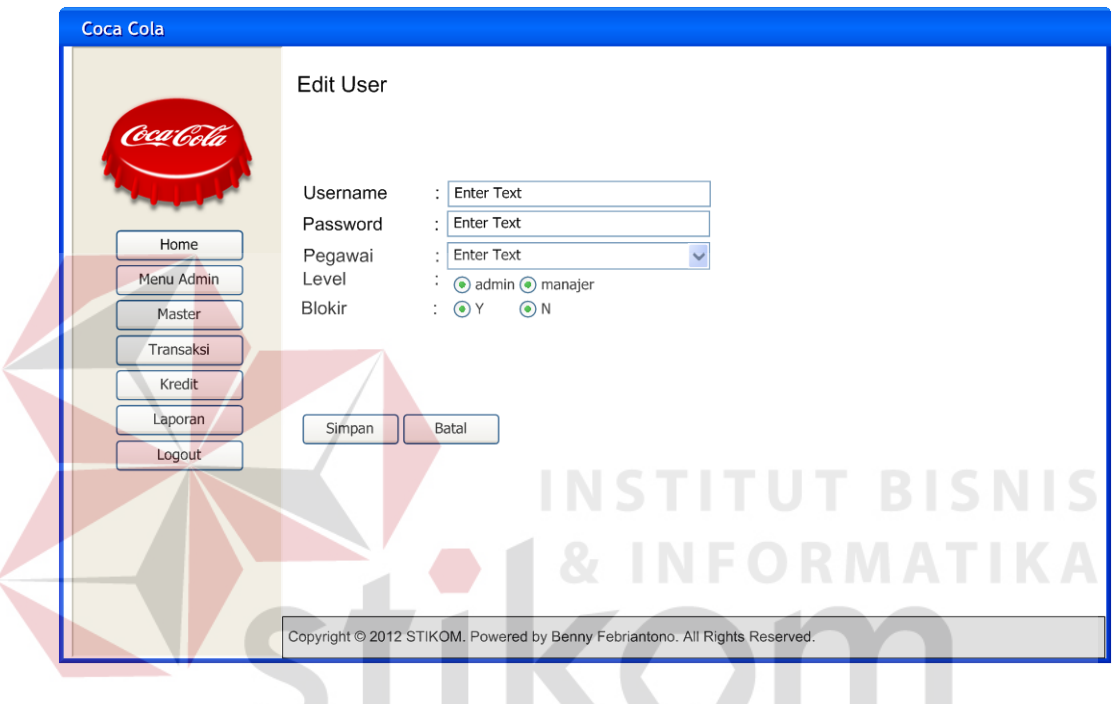

Gambar 3.29 Desain Form Tambah User

SURABAYA

# **U. Form Edit User**

 $\blacksquare$ 

Form Edit User ini digunakan untuk mengubah data user / pengguna web distribusi coca cola. Data yang dapat diubah pada Form Edit User ini hanya data password dan status blokir saja.

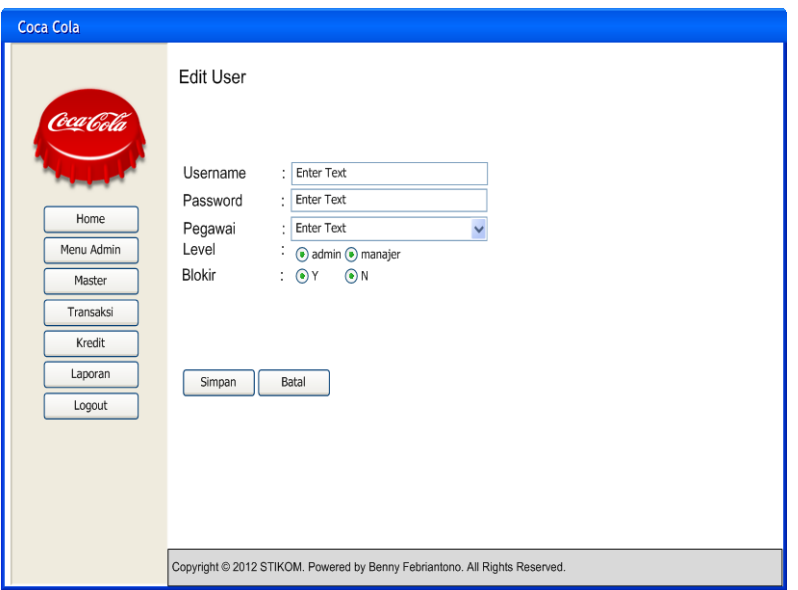

Gambar 3.30 Desain Form Edit User

# **V. Form Hapus User**

Form hapus user digunakan untuk menghapus data user. Setelah data terhapus, maka web akan me – *refresh* otomatis dan data yang telah terhapus tidak akan tampil lagi pada form user.

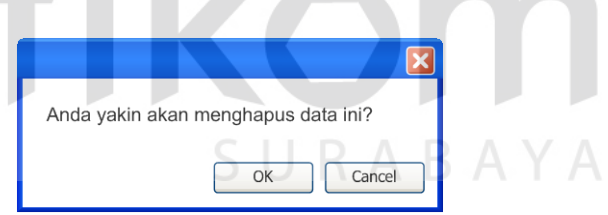

Gambar 3.31 Desain Form Hapus User

### **W. Form Setting**

Form Setting ini digunakan untuk menentukan atau mengubah data letak koordinat distributor dan jumlah muatan yang dibawa setiap truck. Pada form setting ini hanya terdapat tombol ubah yang berfungsi untuk mengubah data koordinat distributor dan jumlah muatan truck. Form setting ini hanya dapat dibuka oleh hak akses admin.

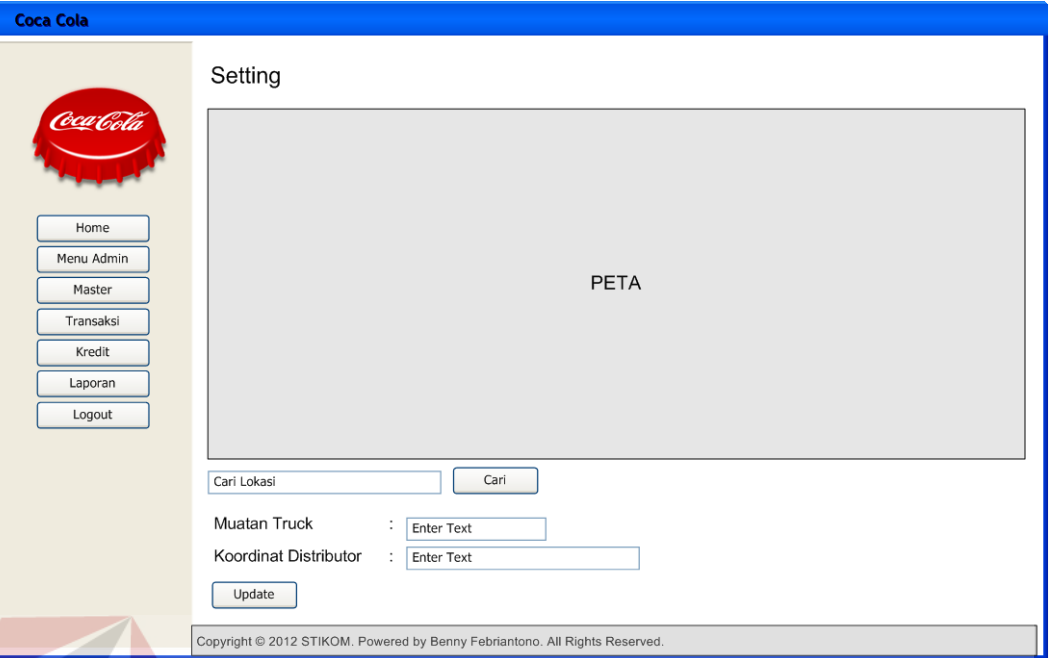

Gambar 3.32 Desain Form Setting

### **X. Form Pengiriman**

Form Pengiriman adalah form yang berisi data rute pengiriman yang dilakukan pada hari itu. Untuk pertama kali, form pengiriman akan memberikan pilihan kepada admin untuk menentukan data pengiriman pada tanggal tertentu. Lalu admin akan diminta untuk menentukan pegawai dan jenis truck yang dipakai. Jika semua data yang diminta telah terisi, maka akan muncul tombol cetak untuk mencetak rute pengiriman. Form pengiriman ini hanya dapat diakses oleh admin. Admin bertugas memilih pegawai yang bertugas dan truck yang digunakan kemudian mencetaknya untuk diberikan kepada pegawai yang akan bertugas.

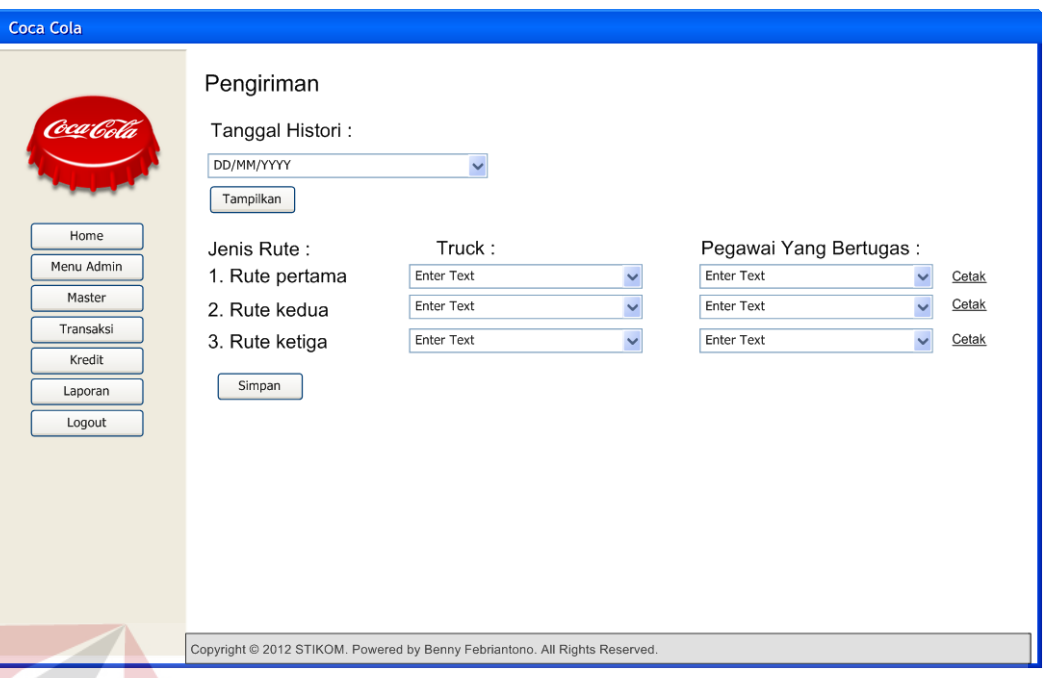

Gambar 3.33 Desain Form Pengiriman

### **Y. Form Cetak Pengiriman**

Form Cetak Pengiriman ini terdiri dari 2 (dua) halaman. Pada halaman pertama, berisi data rute pengiriman beserta peta untuk menunjukkan jalur terdekat yang harus ditempuh oleh pegawai, data toko yang harus dikirim dan jumlah barang yang dibawa setiap truk.

Sedangkan untuk halaman kedua dan halaman seterusnya. Pada halaman kedua ini terdapat tabel yang berisi nama barang, jenis barang, jumlah barang, sub total, total bayar, status pengiriman dan jumlah penjualan minggu ini. Halaman kedua ini ditujukan untuk setiap toko yang dikirim.

| Nama Rute | Tanggal | Jenis Truk dan Nomor Polisi                |     |                                                                                                    |        |                |
|-----------|---------|--------------------------------------------|-----|----------------------------------------------------------------------------------------------------|--------|----------------|
|           |         | PETA TOKO YANG PERLU DIKIRIM BERDASAR RUTE | No. | Nama Toko<br>Total Dibawa:<br><b>Small</b><br>$: \dots$ krat<br>Medium :  krat<br>Can Slim :  krat<br>Teman Imut:  krat<br>Teman Seru:  krat<br>Pet 1L :  krat | Alamat | Contact Person |

Gambar 3.34 Desain Form Cetak Pengiriman Halaman Pertama

| No.    | Nama Barang | Jumlah             | Sub Total  | Penjualan Minggu Ini                      |                          |
|--------|-------------|--------------------|------------|-------------------------------------------|--------------------------|
|        |             |                    |            |                                           | Status: Terkirim / Gagal |
|        |             |                    | ÷<br>œ     | <b>III</b><br>$\mathcal{L}_{\mathcal{N}}$ |                          |
|        |             |                    |            |                                           |                          |
|        |             |                    |            |                                           |                          |
|        |             |                    |            |                                           |                          |
|        |             |                    |            |                                           |                          |
|        |             |                    |            |                                           |                          |
|        |             | ₽                  | ₽          |                                           |                          |
|        |             |                    |            |                                           |                          |
|        |             | <b>Total Bayar</b> | Enter Text |                                           | AYA                      |
| Toko B |             |                    |            |                                           |                          |
| No.    | Nama Barang | Jumlah             | Sub Total  | Penjualan Minggu Ini                      |                          |
|        |             |                    |            |                                           | Status: Terkirim / Gagal |
|        |             |                    |            |                                           |                          |
|        |             |                    |            |                                           |                          |
|        |             |                    |            |                                           |                          |
|        |             |                    |            |                                           |                          |
|        |             |                    |            |                                           |                          |
|        |             |                    |            |                                           |                          |
|        |             |                    |            |                                           |                          |
|        |             | Total Bayar        | Enter Text |                                           |                          |
|        |             |                    |            |                                           |                          |
|        |             |                    |            |                                           |                          |
|        |             |                    | DST        |                                           |                          |

Gambar 3.35 Desain Form Cetak Pengiriman Halaman Kedua

#### **Z. Form Transaksi**

Form transkasi digunakan untuk menginputkan data transaksi yang telah dilakukan setiap hari. Form transaksi terdapat tabel setiap rute yang berisi data setiap toko setelah proses pengiriman dilakukan oleh pegawai. Pada form transaksi ini terdapat tombol lihat transaksi dan tombol penjualan toko. Tombol lihat transaksi digunakan untu mengganti status transaksi apakah terkirim atau gagal dan mengganti status pembayaran apakah lunas atau kredit. Sedangkan tombol penjualan toko digunakan untuk masuk dalam Form Penjualan Toko. Form transaksi ini hanya dapat di akses oleh admin.

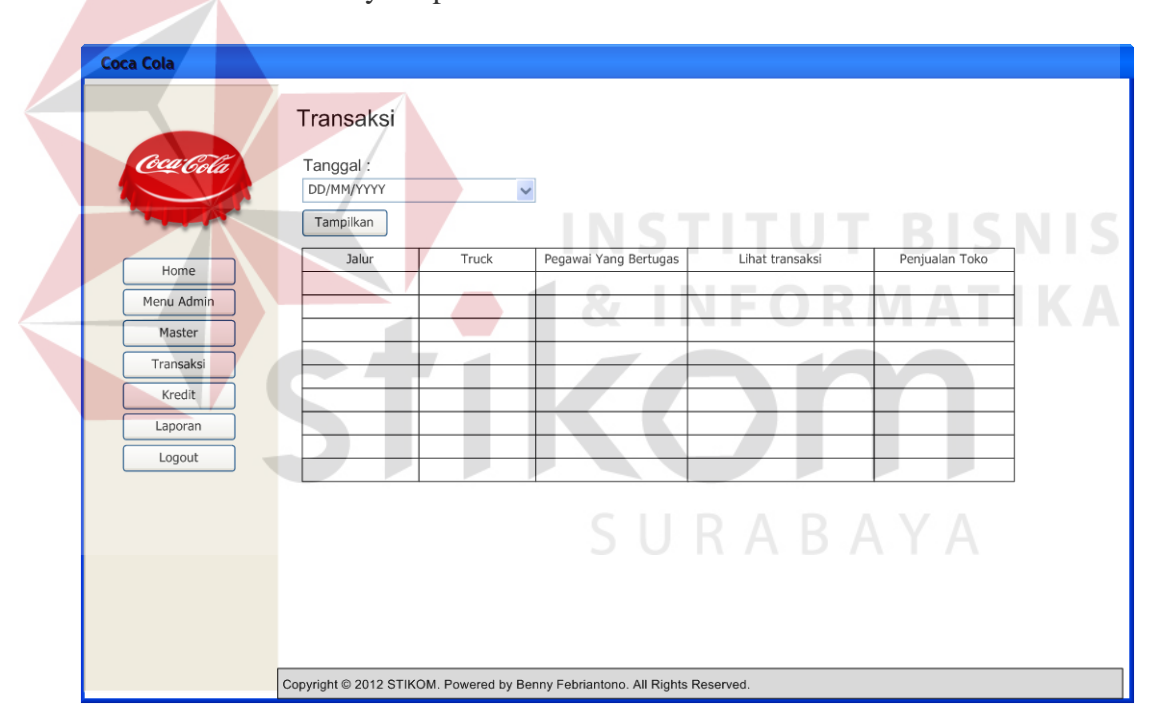

Gambar 3.36 Desain Form Transaksi

### **AA. Form Lihat Transaksi**

Form Lihat Transaksi digunakan untuk mengisi data transaksi setiap toko. Form transaksi ini berisi status pengiriman yang digunakan untuk menentukan apakah status pengiriman berhasil atau gagal. Jika status pengiriman gagal maka admin akan mengisi *date time picker* yang tersedia untuk pengiriman selanjutnya setelahadmin melakukan konfirmasi dari pihak pemilik toko. Tanggal pengiriman digunakan untuk menentukan kapan pengiriman akan diulang kembali berdasarkan tanggal yang telah ditentukan.

Pada form lihat transaksi ini admin juga bertugas mengisikan status pembayaran toko. Pembayaran toko diisi berdasarkan laporan yang telah diberikan kepada admin. Form ini hanya dapat dibuka oleh hak akes admin.

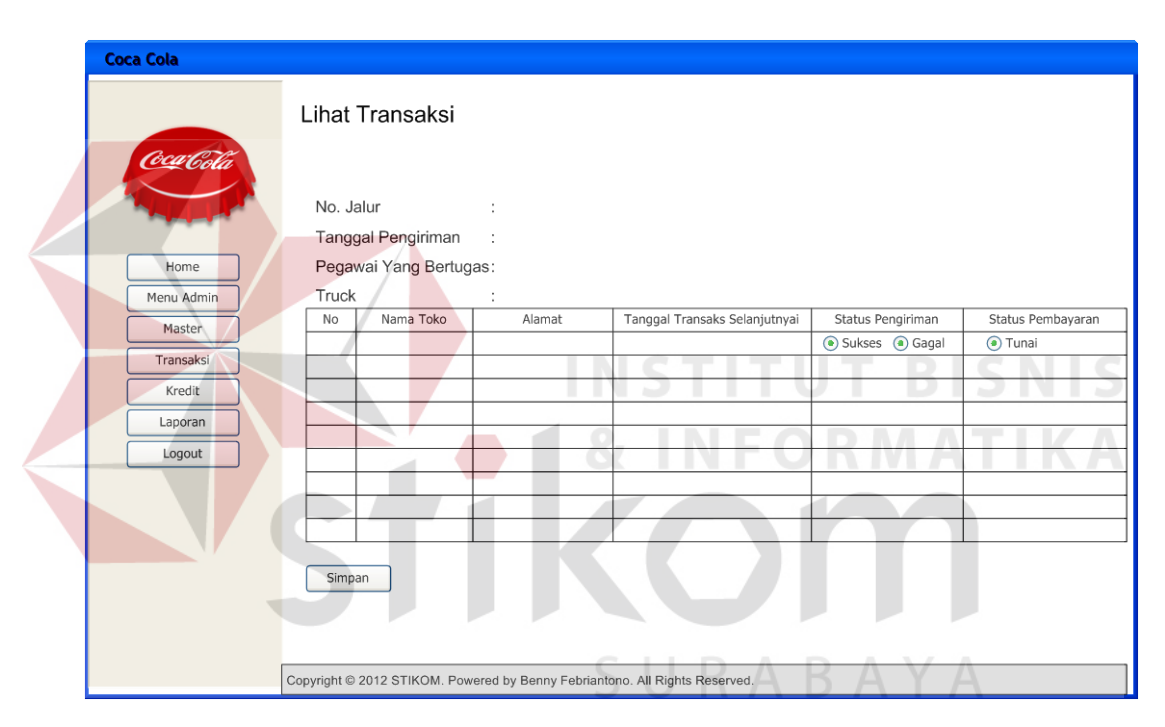

Gambar 3.37 Desain Form Lihat Transkasi

### **BB. Form Penjualan Toko**

Form Penjualan Toko ini digunakan untuk menginputkan data penjualan toko setiap minggunya. Pada form ini terdapat tombol tambah data atau edit data pada kolom aksi di tabel. Tombol itu berfunsi untuk masuk ke dalam Form Tambah Histori Penjualan atau Form Edit Penjualan. Kedua form tersebut digunakan untuk mengisikan jumlah penjualan toko setiap minggunya. Jumlah penjualan ini digunakan untuk menghitung rata-rata penjualan dan nantinya digunakan untuk menentukan jumlah pengiriman barang yang harus dikirimkan ke setiap toko di minggu berikutnya.

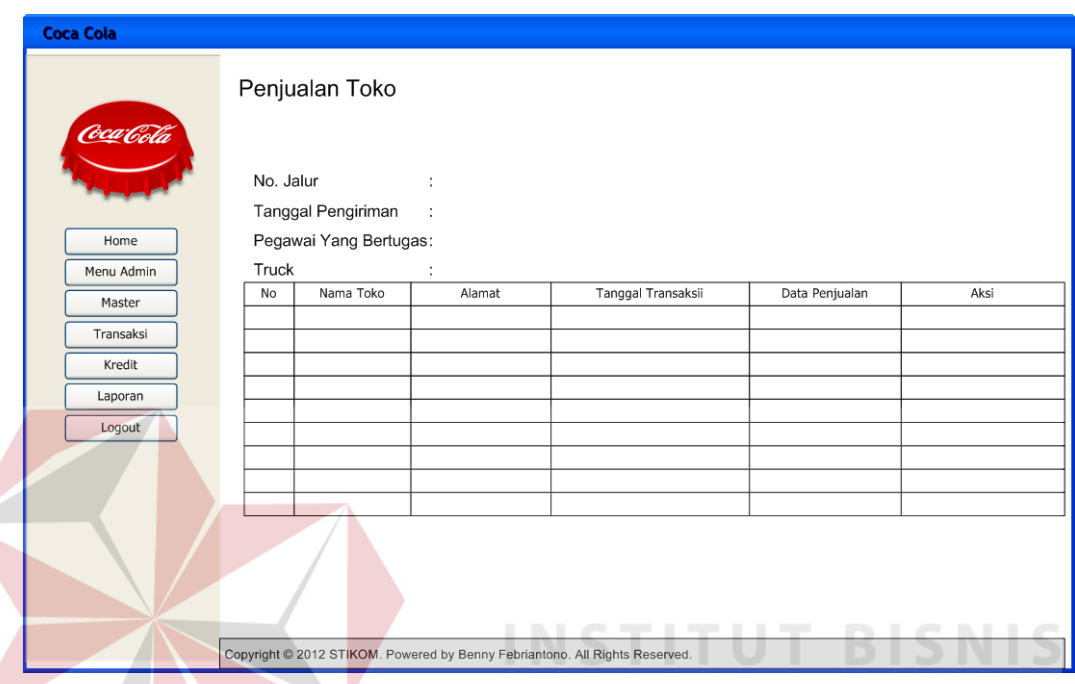

Gambar 3.38 Desain Form Penjualan Toko

# **CC. Form Tambah Histori Penjualan**

Form Tambah Histori Penjualan ini digunakan untuk menambahkan data penjualn toko setiap minggunya. Data yang diisikan di form tambah histori penjualan didapat berdasarkan laporan penjualan perminggu yang dibawa oleh pegawai pengiriman.

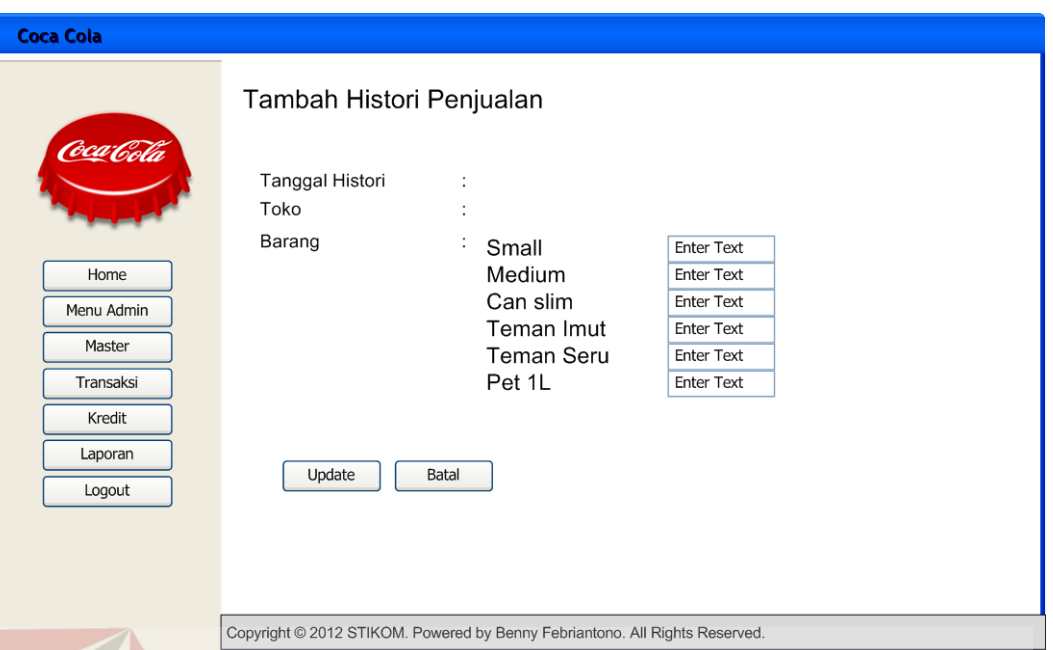

Gambar 3.39 Desain Form Tambah Histori Penjualan

# **DD. Form Edit Histori Penjualan**

Form Edit Histori Penjualan digunakan untuk merubah data penjualan yang sebelumnya telah tersisi pada Form Tambah Histori Penjualan. Semua data di form ini dapat diubah.

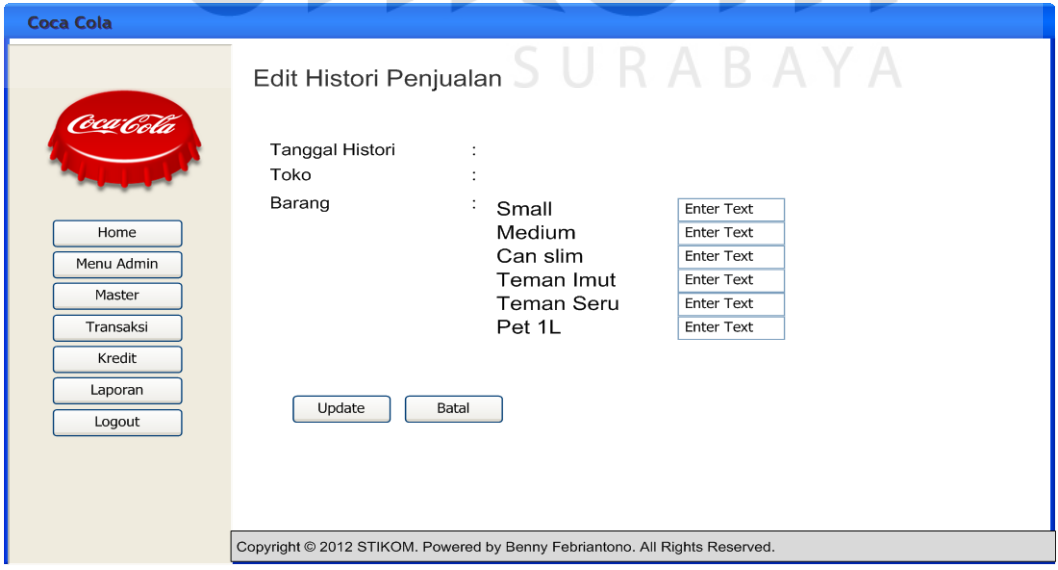

Gambar 3.40 Desain Form Edit Histori Penjualan

#### **EE. Form Jalur Distribusi**

Form Jalur Distribusi digunakan untuk menampilkan semua jalur distribusi yang ada berdasarkan hari pengiriman. Pada form jalur distribusi ini juga terdapat informasi rute yang dilewati beserta petanya dan juga informasi toko yang didistribusikan. Form ini hanya dapat dibuka oleh hak akses admin.

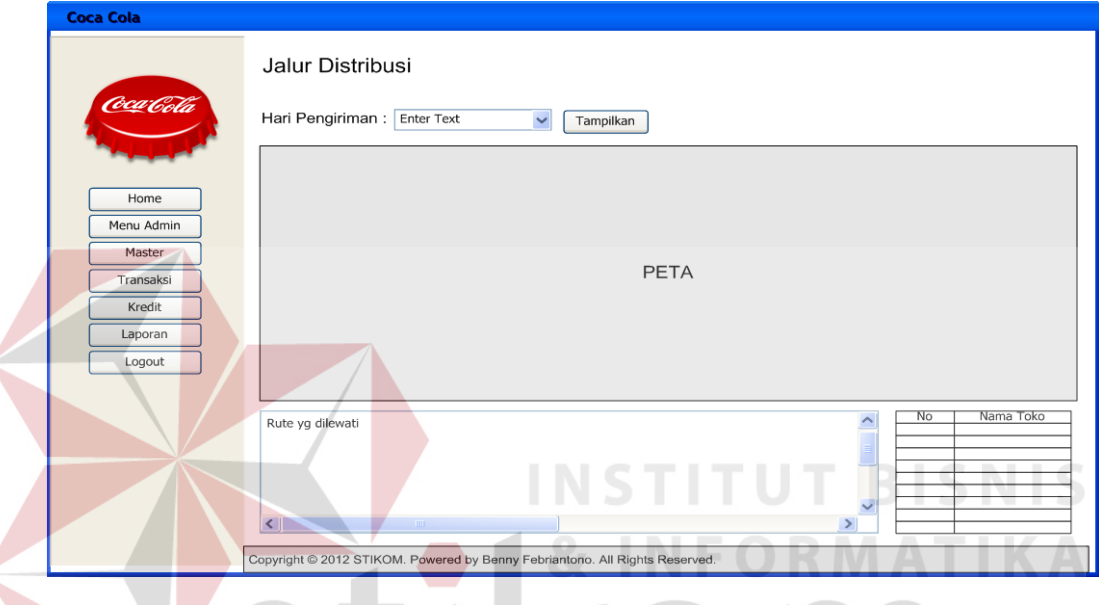

Gambar 3.41 Desain Form Jalur Distribusi

### **FF.Form Pembayaran Kredit**

Form Pembayaran Kredit digunakan untuk mengganti status pembayaran setiap toko yang melakukan pembayaran secara kredit. Form ini diakses pada saat petugas penagihan telah selesai melakukan tugasnya dan menyerahkan laporan hasil penagihan pada admin yang bernama form penagihan. Laporan penagihan yang dibawa oleh petugas penagihan didapat setelah admin mencetak laporan penagihan yang akan muncul pada notifikasi di menu utama.

Pada form pembayaran kredit ini terdapat tombol "terbayar". Jika tombol tersebut ditekan maka akan muncul Form Act Pembayaran Kredit yang

digunakan untuk menentukan apakah tagihan sudah terbayar atau belum. Form Pembayaran Kredit ini hanya dapat dibuka oleh hak akses admin.

| <b>Coca Cola</b>                                                            |                                                      |           |        |                   |                        |       |                    |          |  |  |
|-----------------------------------------------------------------------------|------------------------------------------------------|-----------|--------|-------------------|------------------------|-------|--------------------|----------|--|--|
| Coca Cola                                                                   | Pembayaran Kredit<br>Enter Text<br>$\textsf{cari}$ : |           |        |                   |                        |       |                    |          |  |  |
| Home                                                                        | No.                                                  | Nama Toko | Alamat | Tanggal Transaksi | <b>Total Transkasi</b> | Denda | <b>Total Bayar</b> | Aksi     |  |  |
| Menu Admin                                                                  |                                                      |           |        |                   |                        |       |                    | Terbayar |  |  |
| Master                                                                      |                                                      |           |        |                   |                        |       |                    |          |  |  |
|                                                                             |                                                      |           |        |                   |                        |       |                    |          |  |  |
| Transaksi                                                                   |                                                      |           |        |                   |                        |       |                    |          |  |  |
| Kredit                                                                      |                                                      |           |        |                   |                        |       |                    |          |  |  |
| Laporan                                                                     |                                                      |           |        |                   |                        |       |                    |          |  |  |
| Logout                                                                      |                                                      |           |        |                   |                        |       |                    |          |  |  |
|                                                                             |                                                      |           |        |                   |                        |       |                    |          |  |  |
| $1$   2   3   4  <br>Total:  toko                                           |                                                      |           |        |                   |                        |       |                    |          |  |  |
| Copyright @ 2012 STIKOM. Powered by Benny Febriantono. All Rights Reserved. |                                                      |           |        |                   |                        |       |                    |          |  |  |

Gambar 3.42 Desain Form Pembayaran Kredit

#### **GG. Form Act Pembayaran Kredit ITUT BISNIS**

Form Act Pembayaran Kredit ini berfungsi untuk mengganti status kredit setiap toko yang melakukan pembayaran secara kredit. Jika tagihan telah tebayar maka data toko di kolom tabel kredit pada Form Pembayarn kredit akan hilang. Jika tagihan belum terbayar, maka data toko pada Form Pembayaran Kredit tidak akan hilang. Dan jika toko belum membayar, maka untuk keesokan harinya data toko tersebut akan tampil pada form penagihan untuk ditagih kembali oleh petugas penagihan. Denda untuk toko yang belum melakukan pembayaran kredit akan bertambah 10% (sepuluh persen) setiap harinya.

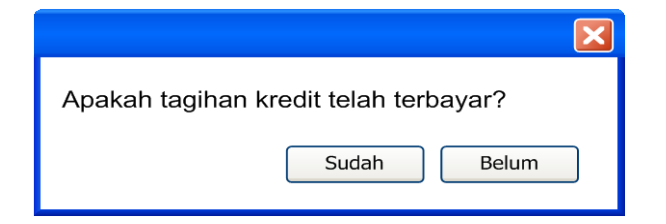

Gambar 3.43 Desain Form Act Pembayaran Kredit

#### **HH.Form Penagihan**

Form Penagihan ini berfungsi untuk menampilkan data toko yang melakukan pembayaran secara kredit dan perlu melakukan pembayaran pada hari itu. Form penagihan nantinya akan diberikan kepada petugas penagihan setelah admin mencetak form penagihan tersebut. Petugas penagihan nantinya akan melakukan penagihan ke setiap toko yang tertera pada form penagihan.

Jika petugas penagihan telah selesai melakukan tugasnya, maka form penagihan akan diserahkan kembali kepada admin untuk mengubah status kredit toko. Form penagihan muncul setelah tombol notifikasi pada menu utama ditekan. Form ini hanya dapat dibuka oleh hak akses admin.

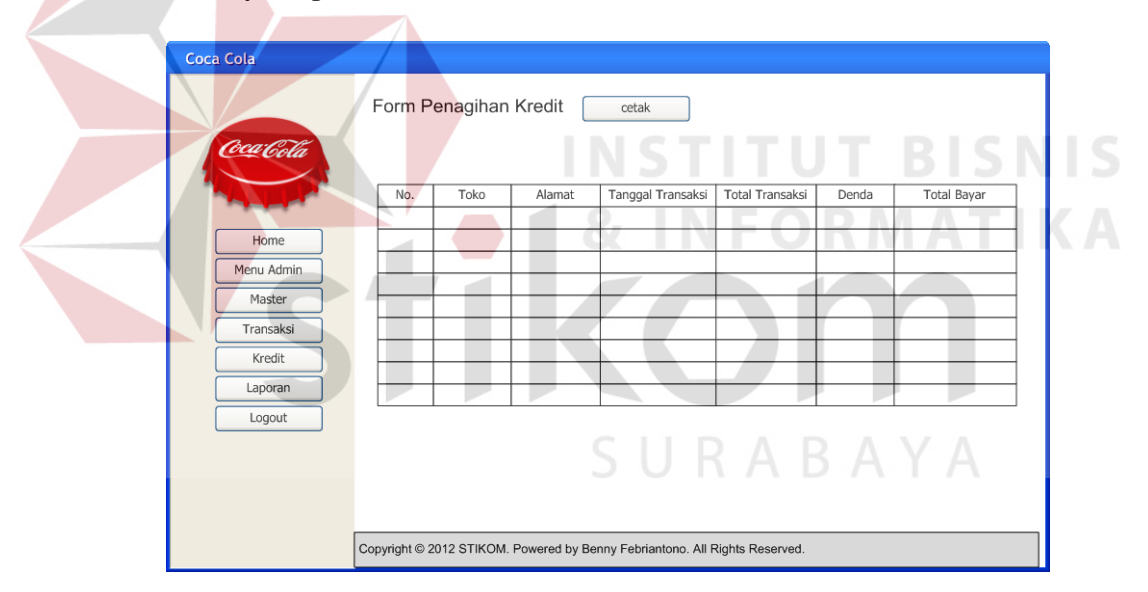

Gambar 3.44 Desain Form Penagihan

#### **II. Form Histori Pembayaran Kredit**

Form Histori Pembayaran Kredit ini digunakan untuk mengetahui data toko mana saja yang telah melakukan pembayaran kredit. Form ini hanya dapat dibuka oleh hak akses admin.

| <b>Coca Cola</b> |                                                        |      |        |                                                                             |                           |                    |      |  |  |  |
|------------------|--------------------------------------------------------|------|--------|-----------------------------------------------------------------------------|---------------------------|--------------------|------|--|--|--|
| Cal Cola         | Histori Pembayaran Kredit<br><b>Enter Text</b><br>cari |      |        |                                                                             |                           |                    |      |  |  |  |
|                  | No.                                                    | Toko | Alamat | Tanggal Transaksi                                                           | Tanggal Pembayaran Kredit | <b>Total Bayar</b> | Aksi |  |  |  |
| Home             |                                                        |      |        |                                                                             |                           |                    |      |  |  |  |
| Menu Admin       |                                                        |      |        |                                                                             |                           |                    |      |  |  |  |
| Master           |                                                        |      |        |                                                                             |                           |                    |      |  |  |  |
| Transaksi        |                                                        |      |        |                                                                             |                           |                    |      |  |  |  |
| Kredit           |                                                        |      |        |                                                                             |                           |                    |      |  |  |  |
| Laporan          |                                                        |      |        |                                                                             |                           |                    |      |  |  |  |
| Logout           |                                                        |      |        |                                                                             |                           |                    |      |  |  |  |
|                  |                                                        |      |        |                                                                             |                           |                    |      |  |  |  |
|                  |                                                        |      |        |                                                                             |                           |                    |      |  |  |  |
|                  |                                                        |      |        |                                                                             |                           |                    |      |  |  |  |
|                  |                                                        |      |        | Copyright @ 2012 STIKOM. Powered by Benny Febriantono. All Rights Reserved. |                           |                    |      |  |  |  |
|                  |                                                        |      |        |                                                                             |                           |                    |      |  |  |  |

Gambar 3.45 Desain Form Histori Pembayaran Kredit

# **JJ. Form Laporan Transaksi**

Form laporan transaksi ini berfungsi untuk menampilkan data transaksi yang didapat setelah proses pengiriman dilakukan. Form laporan transaksi ini hanya dapat dibuka oleh hak akses admin dan manajer.

| Coca Cola                                                                |                  |                             |                         |                                                                             |                   | .                 |
|--------------------------------------------------------------------------|------------------|-----------------------------|-------------------------|-----------------------------------------------------------------------------|-------------------|-------------------|
| Coca Cola                                                                | Date Time Picker | Laporan Transaksi<br>$\sim$ | Cetak Laporan<br>sampai | Date Time Picker<br>$\checkmark$                                            | Tampilkan         |                   |
| Home<br>Menu Admin<br>Master<br>Transaksi<br>Kredit<br>Laporan<br>Logout | No.              | Nama Toko                   | Alamat                  | Tanggal Transaksi                                                           | Status Pengiriman | Status Pembayaran |
|                                                                          |                  |                             |                         | Copyright @ 2012 STIKOM. Powered by Benny Febriantono. All Rights Reserved. |                   |                   |

Gambar 3.46 Desain Form Laporan Transaksi

# **KK. Form Laporan Pengiriman**

Form laporan pengiriman ini digunakan untuk mengetahui data pengiriman yang dilakukan oleh pegawai setiap harinya. Form laporan pengiriman ini hanya dapat dibuka oleh hak akses admin dan manajer.

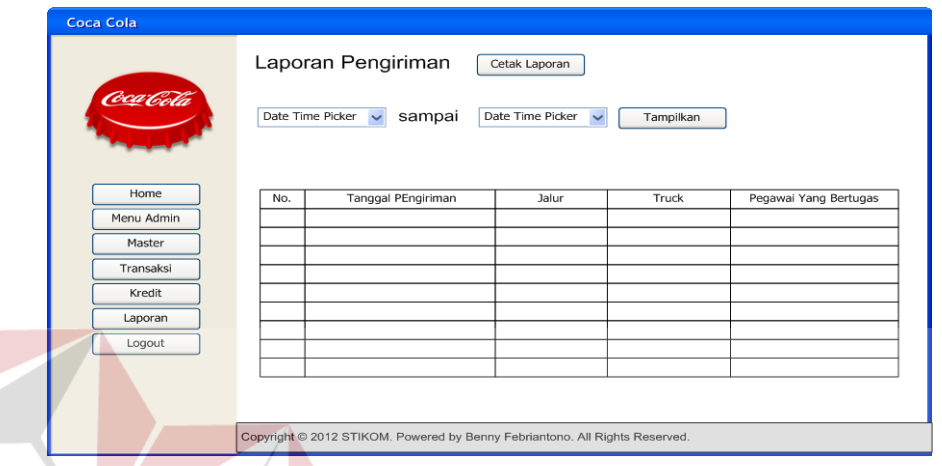

Gambar 3.47 Desain Form Laporan Pengiriman

**INSTITUT BISNIS** 

**& INFORMATIKA** 

# **LL. Form Laporan Kredit**

Form laporan kredit ini digunakan untuk mengetahui data toko yang melakukan pembayaran secara kredit beserta statusnya apakah kredit telah terbayar atau belum. Form laporan kredit ini hanya dapat dibuka oleh hak akses manajer dan admin.

| <b>Coca Cola</b>                                                         |                                                                                                    |           |        |                                                                             |                      |                           |                    |  |  |
|--------------------------------------------------------------------------|----------------------------------------------------------------------------------------------------|-----------|--------|-----------------------------------------------------------------------------|----------------------|---------------------------|--------------------|--|--|
| Coca Cola                                                                | Laporan Kredit<br>Cetak Laporan<br>sampai<br>Date Time Picker $\sqrt{}$<br>Date Time Picker<br>$\check{~}$<br>Tampilkan |           |        |                                                                             |                      |                           |                    |  |  |
| Home<br>Menu Admin<br>Master<br>Transaksi<br>Kredit<br>Laporan<br>Logout | No.                                                                                                    | Nama Toko | Alamat | Tanggal Transaksi                                                           | <b>Status Kredit</b> | Tanggal Pembayaran Kredit | <b>Total Bayar</b> |  |  |
|                                                                          |                                                                                                    |           |        | Copyright @ 2012 STIKOM. Powered by Benny Febriantono. All Rights Reserved. |                      |                           |                    |  |  |

Gambar 3.48 Desain Form Laporan Kredit